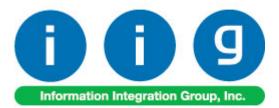

# Advanced Landed Cost For Sage 100 ERP 2014

457 Palm Drive Glendale, CA 91202 818-956-3744 818-956-3746 sales@iigservices.com

www.iigservices.com

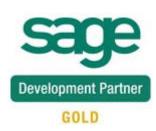

Information in this document is subject to change without notice. No part of this document may be reproduced or transmitted in any form or by any means, electronic or mechanical, for any purpose without the express written consent of Information Integration Group, Inc.

#### TRADEMARKS

*MS-DOS* and *Windows* are trademarks of Microsoft Corporation.

SAGE 100 ERP (formerly Sage ERP MAS 90 and 200) is registered trademarks of Sage Software, Inc.

All other product names and brand names are service marks, and/or trademarks or registered trademarks of their respective companies.

#### **Table of Contents**

| Installation Instructions and Cautions<br>Wait! Before You Install – Do You Use CUSTOM OFFICE?<br>Registering IIG products<br>ODBC Security<br>Role Maintenance                                                                                                    | 3<br>4<br>5                                                                                |
|----------------------------------------------------------------------------------------------------|--------------------------------------------------------------------------------------------|
| Introduction                                                                                                    | 6                                                                                          |
| Purchase Order Options                                                                                                    | 7                                                                                          |
| Container Status Maintenance                                                                                                    |                                                                                            |
| Custom Classification Maintenance<br>Item Maintenance                                                                                                    |                                                                                            |
| Landed Cost Processing<br>Landed Cost Entry<br>Update PO Required Date<br>Edit Purchase Order Shipped on Landed Cost Entry<br>Landed Cost Tally Entry<br>Landed Cost Printing<br>Landed Cost Report<br>Landed Cost Receipt Generation<br>Landed Cost Receipt of Invoice Generation<br>Landed Cost History Inquiry<br>Landed Cost Distribution | 18         36         39         40         42         43         46         51         57 |
| In-Transit Warehouse Processing<br>Warehouse Code Maintenance<br>Vendor Maintenance<br>Product Line Maintenance<br>In-Transit Register<br>In-Transit Processing                                                                                                    |                                                                                            |
| Correct Purchase Order/Landed Cost Link                                                                                                    | 88                                                                                         |
| Business Insights – Explorer<br>Landed Cost View                                                                                                    |                                                                                            |

#### **Installation Instructions and Cautions**

**PLEASE NOTE: SAGE 100 ERP** must already be installed on your system before installing any IIG enhancement. If not already done, perform your SAGE 100 ERP installation and setup now; then allow any updating to be accomplished automatically. Once SAGE 100 ERP installation and file updating is complete, you may install your IIG enhancement product by following the procedure below.

#### Wait! Before You Install - Do You Use CUSTOM OFFICE?

**THIS IS AN IMPORTANT CAUTION:** If you have Custom Office installed, **and** if you have modified any SAGE 100 ERP screens, you must run **Customizer Update** after you do an enhancement installation.

But wait! BEFORE you run Customizer Update, it is very important that you print all of your tab lists. Running Customizer Update will clear all Tab settings; your printed tab list will help you to reset your Tabs in Customizer Update. Custom Office is installed on your system if there is an asterisk in the title bar of some of the screens. The asterisk indicates that the screen has been changed.

| 👫 * Sales Order Entry (111) 06/12/2006 |                                                 |                                                                                         |                                                                                          |  |  |  |  |  |  |
|----------------------------------------|-------------------------------------------------|-----------------------------------------------------------------------------------------|------------------------------------------------------------------------------------------|--|--|--|--|--|--|
| Order Number                           | Q                                               | 🛃 💽 🤇                                                                                   |                                                                                          |  |  |  |  |  |  |
| <u>1</u> . Header                      | <u>2</u> . Address                              | <u>3</u> . Line:                                                                        | s <u>4</u> . Totals                                                                      |  |  |  |  |  |  |
| Order Date                             |                                                 | Orde                                                                                    | г Туре                                                                                   |  |  |  |  |  |  |
| Customer No.                           |                                                 | 9, E1                                                                                   |                                                                                          |  |  |  |  |  |  |
|                                        |                                                 |                                                                                         |                                                                                          |  |  |  |  |  |  |
|                                        |                                                 |                                                                                         | Ship To Addr                                                                             |  |  |  |  |  |  |
|                                        |                                                 |                                                                                         | <u>Terms Code</u><br>Ship Via                                                            |  |  |  |  |  |  |
|                                        | Order Number<br><u>1</u> . Header<br>Order Date | Order Number Q<br>1. Header <u>2</u> . Address<br>Order Date <u><u>Customer No.</u></u> | Order Number Q R (0)<br>1. Header 2. Address 3. Lines<br>Order Date Orde<br>Customer No. |  |  |  |  |  |  |

An *asterisk* in a window's title bar indicates that the screen has been modified. This means that **Custom Office** is installed.

Follow all the instructions on this page before you run **Customizer Update**!

#### **Registering IIG products**

IIG Enhancement should be registered to be able to use it. If registration is not performed, the enhancement will work in a demo mode for a limited time period. The registration can be still done during the demo period.

Select the **IIG Product Registration** program under the **Library Master Setup** menu of the SAGE 100 ERP.

If this option is not listed under the Library Master Setup menu, go to the main menu, and select **Run** from the **File** menu. Type in SVIIGR and click **OK**.

| 🔓 IIG Master Developer Er                  | hancement R  | egistration  |               |               | ? <u> </u>       |
|--------------------------------------------|--------------|--------------|---------------|---------------|------------------|
| Registered Customer IIG -                  | Glendale     |              |               |               |                  |
| -Registration Information<br>Reseller Name |              |              |               |               |                  |
| Serial Number                              | 1111111      |              |               |               |                  |
| Customer Number                            | 2222222222   |              |               |               |                  |
| User Key                                   | 333333333333 | 33333333     |               |               |                  |
| Product Key                                | 55555 55     | 555 55555    | 55555 55555   |               |                  |
| Enhancement                                | Level        | Release Date | Serial Number | Unlocking Key | <u> </u>         |
| IIG Enhancement                            | 5.10         |              | ممممممممممممم | BBBBB         | <u>U</u> ndo     |
| Enhancement                                | Level        | Release Date | Serial Number | Unlocking Key |                  |
| IIG Enhancement                            | 5.10         |              |               | . BBBBB       |                  |
|                                            |              |              |               |               |                  |
|                                            |              |              |               |               |                  |
|                                            |              |              |               |               |                  |
| Print Registration Form                    |              |              |               |               |                  |
|                                            |              |              |               |               |                  |
|                                            |              |              |               |               | IIG ABC 4/7/2014 |

Enter **Serial Number** and **Unlocking Key** provided by IIG, and click **OK**.

If multiple IIG Enhancements are installed, Serial Numbers and Unlocking Keys should be entered for each enhancement.

Use the **Print Registration Form** button to print IIG Registration Form.

#### **ODBC Security**

After installing an **IIG Enhancement**; it is **very important to verify** whether or not the **Enable ODBC Security within Role Maintenance** check box is selected in the **System Configuration** window of your system. If it is selected you must assign ODBC security permissions and allow access to custom data tables/fields for the Roles defined in your system.

ODBC Security
 Enable ODBC Security within Role Maintenance

#### Role Maintenance

After installing an **IIG Enhancement**, permissions must be configured for newly created Tasks and Security Events.

| r 🚮 🖪 | ole Main                                                                | ntenance (ABC) 12/12/2012                                                                                                    | Ľ            |
|-------|-------------------------------------------------------------------------|----------------------------------------------------------------------------------------------------|--------------|
| Ro    | ble                                                                     | admin 🗇 📢 🌒 🕅 Copy Role                                                                                                    | ]            |
| De    | escription                                                              | administrator                                                                                                    |              |
|       | <u>1</u> . Task                                                         | ks <u>2</u> . Security Events <u>3</u> . Module Options <u>4</u> . ODBC Security                                                                                                    |              |
|       | +<br>+<br>+<br>+<br>+<br>+<br>+<br>+<br>+<br>+<br>+<br>+<br>+<br>+<br>+ | <ul> <li>✓ Maintenance/Data Entry</li> <li>✓ Landed Cost Distribution Entry</li> <li>✓ Landed Cost Entry</li> <li>✓ Landed Cost Tally Entry</li> <li>✓ Landed Cost Type Maintenance</li> <li>✓ Material Requisition Issue Entry</li> <li>✓ Memo Manager Maintenance</li> <li>✓ Purchase Order Entry</li> <li>✓ Receipt of Goods Entry</li> <li>✓ Receipt of Invoice Entry</li> <li>✓ Return of Goods Entry</li> <li>✓ Ship-To Address Maintenance</li> <li>✓ Vendor Price Level Maintenance</li> </ul> |              |
|       |                                                                         | Accept Cancel Delete 🖶 🕢                                                                                                    | <br>]<br>_:: |

## Introduction

The **Advanced Landed Cost** enhancement allows allocating landed cost to different purchase order lines, and also different types of landed cost to all the selected lines. Receipts of Goods are generated directly from Landed Cost Entries.

The Advanced Landed Cost enhancement requires the following Sage 100 ERP modules installed and set up: Inventory Management, Accounts Payable, Purchase Order.

The Advanced Landed Cost enhancement supports Vendor and Item Delete/Renumber/Merge.

## **Purchase Order Options**

Before using the **Allocated Cost Enhancement**, the Allow Entry of Landed Cost box should be checked on the Line Entry tab of the Purchase Order Options screen.

| 🕸 Purchase Order Options (ABC) 4/16/2015                                   | ? _ I X                                                                                                    |
|----------------------------------------------------------------------------|----------------------------------------------------------------------------------------------------|
| <u>1</u> . Main <u>2</u> . Additional <u>3</u> . Generate <u>4</u> . Entry | 5. Line Entry 6. Printing 7. History                                                                                                    |
| Allow Entry of Landed Cost                                                 | Drop Ship Orders in Purchase Order Entry<br>Include All Drop Ship Line Items Only for PO Vendor<br>Advanced Duty Calculation<br>Split PO lines for multiple LC Entries Prompt<br>Checking Exact Allocation Of Advanced Duty |
|                                                                            | A/P Invoice Generation                                                                                                    |
|                                                                            |                                                                                                    |
| @ALC Manual                                                                | Accept Cancel 🖨 🕢                                                                                                    |

The Manual button allows for viewing ALC enhancement document in a PDF format.

The standard **Allow Qty Received or Invoiced to Exceed Qty Ordered** option is applied also to the Shipped Quantity in the Landed Cost Entry.

Check the **Advanced Duty Calculation** box to allow calculation of additional advanced Duty for Landed Cost.

The **Split PO lines for multiple LC Entries** option can be set to **Yes**, **No**, or **Prompt**. When splitting is allowed, the program will split an incompletely shipped line to two lines, so that remaining quantity can be shipped on a different Landed Cost Entry.

If the **Checking Exact Allocation Of Advanced Duty** box is checked, the **Invoiced Duty Amount** field becomes visible on the Totals tab of the Landed Cost Entry program.

If the **A/P Invoice Generation** option is specified, the Vendor No., G/L Account, Invoice No fields become visible on the Totals tab of the Landed Cost Entry. The Vendor No. and the G/L Account data can be entered manually or selected through the Lookup button.

The A/P Invoice Generation check box allows generating Invoices while generating Landed Costs.

Check the **Allow Zero Charge During Landed Cost Entry** box to be able to Accept the Landed Cost Entry without setting any Landed Cost charge.

Select the **Generate Unique Invoice Numbers for each PO** checkbox to generate unique invoice numbers (by adding suffixes from A-Z to the original supplier Invoice number) in case more than one Receipt of Goods is generated for the Landed Cost Entry.

If unchecked all ROG-s generated for current Landed Cost Entry will have the same Invoice number.

The **Update PO Req. Date based on Exp. Arrival** drop-down box with **No**, **Yes** and **Prompt** options allows the users to update the PO **Req. Date** on the PO line with the **Expected Arrival** date set on the **Landed Cost Entry Header**. See <u>Update PO Req.</u> <u>Date</u> for details

If the **Generate ROGs without backordered Quantity** checkbox is selected the Receipt of Goods will be generated without backorder quantity even if the Purchase Order is not received completely.

In this case in order to be able to ship the quantity remaining on the order it will be necessary to enter the backorder quantity in the Purchase Order line manually.

**Use Actual Departure Date as Invoice Date for Gen. ROIs -** check this checkbox if you want the Actual Departure Date of the Landed Cost Entry to be applied as Invoice Date for the generated Receipt of Invoice Entry.

If the **Advanced Duty Calculation** box is checked on the Line Entry tab, the Advanced Duty Account field becomes visible on the Additional tab. Specify the account to be used for Advanced Duty postings.

| 🔓 Purchase Order Options (ABC                                       | ) 4/16/2015                 |                                                      | ? _ 🗆 🗙 |
|---------------------------------------------------------------------|-----------------------------|------------------------------------------------------|---------|
| <u>1</u> . Main <u>2</u> . Additional                               | 3. Generate 4. Entry        | 5. Line Entry <u>6</u> . Printing <u>7</u> . History |         |
|                                                                     | 1                           |                                                      |         |
| Post Registers to General Ledger in                                 | n Detail 🔽                  |                                                      |         |
| -Format for Posting Comments to Ge                                  | neral Ledger                |                                                      |         |
| Receipt and Return Comments                                         | Vendor Name + Reference No. |                                                      |         |
| Material Requisition Comments                                       | Name + Issue No.            |                                                      |         |
| Defective Connected and a second                                    |                             |                                                      |         |
| — Default General Ledger Accounts-     Material Requisition Expense | 635-01-00                   | 🔍 Warehouse supplies                                 |         |
| Special Item Cost                                                   | 665-01-00                   |                                                      |         |
|                                                                     | 665-01-00                   |                                                      |         |
| Payable Deposit                                                     |                             | Kiscellaneous expense                                |         |
| Prepaid Freight Expense                                             | 200-02-00                   | Accounts payable - other                             |         |
| Advanced Duty Account                                               | 150-00-00                   | 🔍 Land                                               |         |
|                                                                     |                             |                                                      |         |
|                                                                     |                             |                                                      |         |
|                                                                     |                             |                                                      |         |
|                                                                     |                             |                                                      |         |
|                                                                     |                             |                                                      |         |
|                                                                     |                             |                                                      |         |
|                                                                     |                             |                                                      |         |
|                                                                     |                             |                                                      |         |
|                                                                     |                             |                                                      |         |
| ALC Manual                                                          |                             | Accept Cancel                                        |         |

Click the Main tab.

| Purchase O                     | rder Options (AB                                                                            | C) 12/30/2014       |                                                              |                                                                                                    | ?_□>           |
|--------------------------------|---------------------------------------------------------------------------------------------|---------------------|--------------------------------------------------------------|----------------------------------------------------------------------------------------------------|----------------|
| <u>1</u> . Main                | 2. Additional                                                                               | <u>3</u> . Generate | <u>4</u> . Entry                                             | <u>5</u> . Line Entry <u>6</u> . Printing <u>7</u> . History                                                                                                    |                |
| Automatically<br>Receipt Varia | ers<br>n Completed Purch<br>Close Partially Rec<br>nce to Close Purch<br>s Payable Invoices | eived Purchase O    | rders                                                        | Calendar Month<br>Current Calendar Year<br>Current Period<br>Integrate with<br>General Ledger<br>Inventory Management<br>Job Cost<br>Bank Reconciliation<br>Work Order | 2012 ×<br>12 × |
|                                |                                                                                             |                     | -In-Transit Proces<br>Allow In-Transit I<br>Default In-Trans | ssing                                                                                                    |                |
|                                |                                                                                             |                     |                                                              |                                                                                                    |                |
| ALC <u>M</u> anua              | <br>ו                                                                                       |                     |                                                              | Accept Cance                                                                                                    | .   ⊖ [ 🤇      |

Check the **Allow In-Transit Processing** box to enable working with In-Transit warehouses.

Select the **Default In-Transit Warehouse** to be used in the Purchase Orders. Only Warehouses set as In-Transit in the Warehouse Code Maintenance can be selected as Default In-Transit Warehouse.

#### **Container Status Maintenance**

The **Container Status Maintenance** has been added under the **Purchase Order Setup** menu to allow setting up status codes with respective descriptions. The **Status Codes** setup here are assigned to the Container number in the **Landed Cost Entry** to allow tracking the status of container.

| sage | Contair | ner Statu | s Code Maintenance (ABC) 8/2/2014 |      |          |
|------|---------|-----------|-----------------------------------|------|----------|
|      |         | Code      | Description                       |      | ₽        |
|      | 1       | 00001     | Expected                          |      | ₩<br>₽ • |
|      | 2       | 00002     | Present                           |      |          |
|      | 3       | 00003     | Departed                          |      |          |
|      | 4       | 00004     | Out of Gauge                      |      |          |
|      | 5       |           |                                   |      |          |
|      |         |           |                                   |      |          |
|      |         |           |                                   |      |          |
|      |         |           |                                   |      |          |
|      |         |           |                                   |      |          |
|      |         |           |                                   |      |          |
|      |         |           |                                   |      |          |
|      |         |           |                                   |      |          |
|      |         |           |                                   | Cano |          |

Press the **Print** button to print the Status Code listing.

| 😎 Container Status Code Listing |                   |          |                              |
|---------------------------------|-------------------|----------|------------------------------|
| 🛃 遇 🖺 🕐 📴 🗵 👘                   | < ▶ ₩ [1          | /1 🥐 🔍 🗸 | X                            |
| Main Report                     |                   |          |                              |
|                                 |                   |          |                              |
| Container Status Co             | de Listing        |          |                              |
| Container Status Co             |                   |          | ABC Distribution and Service |
| Container Status Code           | Description       |          |                              |
| 00001                           | Expected          |          |                              |
| 00002                           | Present           |          |                              |
| 00003                           | Departed          |          |                              |
| 00004                           | Out of Gauge      |          |                              |
|                                 |                   |          |                              |
|                                 |                   |          |                              |
|                                 |                   |          |                              |
|                                 |                   |          |                              |
|                                 |                   |          |                              |
|                                 |                   |          | -                            |
| •                               |                   |          |                              |
| Current Page No.: 1             | Total Page No.: 1 | Z        | oom Factor: 100%             |

## **Custom Classification Maintenance**

The **Custom Classification Maintenance** program has been added under the Inventory Management Setup menu.

| error Classification I       | Maintenance (ABC) 1/8/2015 💶 🗙 |
|------------------------------|--------------------------------|
| Custom Classification 1111.1 | 1.1111 🖓 🚺 🌒 🕨 🕅               |
| Description Custor           | n Class#1111                   |
| Percentage of Cost           | 2.0000                         |
| Flat Amount per Unit         | 5.0000                         |
| Flat Amount per Weight       | 10.0000                        |
|                              |                                |
|                              | Accept Cancel Delete           |

The **Custom Classification** allows calculation of mixed duty for landed cost.

Percentage of Cost is the percent of the Unit Cost of the item.

**Flat Amount per Unit** is the amount for each Standard Unit of Measure (Standard Unit is specified for item in the Item Maintenance).

Flat Amount per Weight is the amount for each pound.

If all the components are zeroes, the item with such Custom Classification is considered as duty-free.

Print button allows for printing the **Custom Classification Listing**:

|            | tom Classification I | isting            |                   |                        |                        | -DX        |
|------------|----------------------|-------------------|-------------------|------------------------|------------------------|------------|
| <b>4</b> 8 | 3 🖹 🕐 🚼              | H A P H           | 1 /1 🕅 🔍          | •                      |                        | ×          |
| Main R     | eport                |                   |                   |                        |                        |            |
|            |                      |                   |                   |                        |                        | <b>^</b> _ |
|            | Custom Classifi      | cation Listing    |                   | ABC Distr              | ibution and Service Co | rp. (ABC)  |
|            | Custom Class.        | Description       | ofco              | % FlatAmn<br>st PerUni |                        |            |
|            | 0010.00.0000         | Duty Free         | 0.00              | 00 0.000               | 0 0.0000               |            |
|            | 1111.11.1111         | Custom Class#1111 | 2.00              | 00 5.000               | 0 10.0000              |            |
|            | 1231.11.1111         | Class 123         | 2.00              | 00 3.000               | 0 5.0000               |            |
|            | 1231.11.1112         | Class 2           | 4.00              | 00 3.000               | 0 5.0000               |            |
|            | 1231.11.1114         | Class 4           | 8.00              | 00 3.000               | 0 5.0000               |            |
|            |                      |                   |                   |                        |                        |            |
|            |                      |                   |                   |                        |                        | -          |
|            |                      |                   |                   |                        |                        |            |
| Current    | Page No.: 1          |                   | Total Page No.: 1 | Z                      | oom Factor: 100%       |            |

#### Item Maintenance

The **Custom Classific.** field becomes visible on the Main tab of the **Item Maintenance** screen if the **Advanced Duty Calculation** box is checked in the Purchase Order Options:

| 🔓 Item Mainten                                           | ance (ABC) 8/2/2014                                  |                                            |                                             |                                                |                                                 |                                                             |                                                |                              |
|----------------------------------------------------------|------------------------------------------------------|--------------------------------------------|---------------------------------------------|------------------------------------------------|-------------------------------------------------|-------------------------------------------------------------|------------------------------------------------|------------------------------|
|                                                          | -HON-H252<br>2 DRAWER LETTER FL                      |                                            | -5 is i∎<br>₽                               | 4 🕨 🍽 🖺                                        | Co                                              | py <u>F</u> rom)                                            | Renum <u>b</u> er                              | More 💌                       |
| <u>1</u> . Main                                          | <u>2</u> . Additional <u>3</u> .                     | Quantity                                   | <u>4</u> . History                          | <u>5</u> . Transa                              | ctions <u>6</u> .                               | Orders                                                      | <u>7</u> . Cost Detai                          | L J                          |
| Product Line<br>Product Type<br>Valuation<br>Procurement | WF&A Q WORKST,<br>Finished Good V<br>FIFO V<br>Buy V | Weight<br>Volume<br>Inventory Cycle        | 35<br>0.0000<br>e B                         | Unit of Me<br>Standard<br>Purchase<br>Sales    | EACH Q                                          | No. of E                                                    |                                                | 1                            |
| Custom Classific<br>Price Code<br>Default Whse           | STD 🔍 STANDARE                                       | Custom Class#1<br>QUANTITY PF<br>VAREHOUSE | RIC Primary                                 |                                                | CONT Q<br>DAY Q                                 | • •                                                         | ainer Corporatio<br>rom shipment               | n Of Usa                     |
| Sales<br>Retail Price<br>Standard Price<br>Last Sold     |                                                      | Purcha<br>Standa<br>Averag                 | rd Cost<br>e Cost                           |                                                | 750 🗐<br>256                                    | Last Costs<br>Item<br>Allocated<br>Total                    |                                                | 34.250<br>.313 📰<br>34.563 📰 |
| 001 EAST                                                 | RAL 2,775.00<br>WA 992.00<br>WA 1,519.00<br>sit 3.00 | On PO<br>9.00<br>.00<br>.00<br>.00<br>.00  | On SO<br>.00<br>3.00<br>12.00<br>.00<br>.00 | On Bk Ord<br>.00<br>.00<br>10.00<br>.00<br>.00 | Committed<br>.00<br>3.00<br>22.00<br>.00<br>.00 | Available<br>2,775.00<br>989.00<br>1,497.00<br>3.00<br>1.00 | In Shipping<br>.00<br>.00<br>.00<br>.00<br>.00 |                              |
|                                                          |                                                      |                                            |                                             |                                                | Acce                                            | pt <u>C</u> ano                                             | el <u>D</u> elete                              |                              |

By default the specified Custom Classification will be used for current item in the Landed Cost Entry.

#### Landed Cost Inquiry

The **LCE No** field and the Zoom button added in the Orders grid allows the user to see the number of Landed Cost on which the selected Item exists and drill-down to the Landed Cost Inquiry.

|                           |            | (ABC) 8/2/20 |                     | · · · · ·          |                   |                    |                  |                        |             |
|---------------------------|------------|--------------|---------------------|--------------------|-------------------|--------------------|------------------|------------------------|-------------|
| em Code                   | 1001-HON   |              |                     | 5 is 14 4 .<br>•   |                   |                    | by <u>F</u> rom  | lenum <u>b</u> er Mo   | ore         |
| escription                | · .        | RAWER LETTER | R FLE W/OLK         | γ.                 |                   |                    | ,                | ,                      |             |
| <u>1</u> . Mair           | n <u>2</u> | . Additional | <u>3</u> . Quantity | <u>4</u> . History | <u>5</u> . Transa | actions <u>6</u> . | Orders           | <u>7</u> . Cost Detail |             |
|                           |            |              |                     |                    |                   |                    |                  |                        |             |
| <ol> <li>Purch</li> </ol> | nase Order | 0 :          | Sales Order         |                    |                   |                    |                  |                        |             |
| Order No                  | ). Type    | Vendor No.   | Vendor Name         | Reg. Date          | Whse              | Ordered            | Received         | Back Order             | H           |
| 0010014                   |            | 01-STEV      | STEVENS SUPP        | 5/31/2010          | 000               | 10.00              | 10.00            | .00                    |             |
| 0010017                   |            | 01-CONT      | Container Corpor    | 5/10/2010          | 000               | 1.00               | .00              | .00                    | 8           |
| 0010018                   | Stand      | . 01-ALLCLIM | Allclimate Mainte   | 12/20/2012         | 000               | 3.00               | .00              | .00                    |             |
| 0010022                   |            | . 01-AIRWAY  | Airway Property     | 12/25/2012         | 000               | 5.00               | .00              | Landed Cost Zo         | oom         |
| 0010023                   | Stand      | . 01-AIRWAY  | Airway Property     | 12/26/2012         | 000               | 100.00             | 100.00           | .00                    |             |
| 1                         |            |              |                     |                    |                   |                    |                  |                        | 1           |
|                           |            |              |                     |                    |                   |                    |                  |                        |             |
| Ordered                   |            | 119.00       | Received            |                    | 110.00            | Back Or            | dered            | .00                    | J           |
| <b>%</b>                  |            |              |                     |                    |                   |                    | ot <u>C</u> ance | I <u>D</u> elete ¢     | <b>∋</b> ]€ |

The Zoom button is enabled only for a Purchase Order line processed through the Landed Cost Entry.

| <u>1</u> . Hea | ost Entry Number<br>ader <u>2</u> . Addr | )               | 4. Totals User useriig    |         | ation is overwritt |
|----------------|------------------------------------------|-----------------|---------------------------|---------|--------------------|
| Quick F        | Row 📃 💋                                  | Update Split    | Date                      |         | ب<br>۱             |
|                | P/0 Number                               | Item Code       | Custom Classification No. | Ordered | Shipped            |
| 1              | 0010018                                  | 1001-HON-H252   | 1111.11.111               | 3.00    | 3.00               |
| 2              | 0010018                                  | 1001-HON-H252LK | 1231.11.1112              | 4.00    | 4.00               |
| 3              | 0010018                                  | 2480-8-50       | 1231.11.1113              | 5.00    | 5.00               |
| ↓   PO I       | ine No. 1                                |                 |                           |         | Þ                  |
|                | B/L No.                                  |                 |                           |         |                    |
| Impor          | Entry No.                                |                 |                           |         |                    |
|                | Endy NO.                                 |                 |                           |         |                    |

Only Active Landed Cost entries are available.

#### Landed Cost Processing

#### Landed Cost Entry

The **Landed Cost Entry** program has been added to the **Purchase Order Main** menu to allow allocating landed cost to Purchase Order(s) lines.

| 😤 Landed Cost Entry 🛛                 | (ABC) 8/2/2014                          | <u> </u> |
|---------------------------------------|-----------------------------------------|----------|
| Landed Cost Entry Numb                | er 📔 🔍 💽 14 4 🕨 🕅 🗂                     |          |
| <u>1</u> . Header <u>2</u> . △        | Next LCE Number es 4. Totals User       | 2        |
| Landed Cost Date                      |                                         |          |
| Vendor (optional)<br>Purchase Address |                                         |          |
| Country                               |                                         |          |
| Vendor Invoice No                     | Calculate Advanced Duty for this entry? |          |
| Vessel Name                           |                                         |          |
| Container No                          | Container Status                        |          |
| Dates                                 |                                         |          |
| Expected Departure                    | Actual Departure Delivery Order Number  |          |
| Expected Arrival                      | Actual Arrival Delivery Order Date      |          |
| Payment Due                           | Customs Entry # Last Free Date          |          |
|                                       | Customs Date Broker Invoice Number      |          |
| L                                     |                                         |          |
|                                       |                                         |          |
|                                       |                                         |          |
|                                       | Accept Cancel Dele                      | ete 🔒;   |

Select the **Landed Cost Entry Number** from the Lookup list or click the Next Number button to create a new entry.

The Date and User are current system date and the user logged in

The **Landed Cost Memo** button is enabled to allow entering/viewing memos if the Landed Cost type memo is setup for current user's role in the Memo Manager Maintenance.

| 🔓 Landed Cost M                              | emo Maintenance (/ | ABC) 8/2/2014                            | <u>? ×</u>                      |
|----------------------------------------------|--------------------|------------------------------------------|---------------------------------|
| Memo Code 00<br>Description Lar              | Hed Cost Memo      | 0 0 00                                   | <u>S</u> ettings<br><b>Copy</b> |
| Memo Date<br>Expiration Date<br>Auto Display | 8/2/2014           | Reminder Start Date<br>Reminder End Date |                                 |
| Attachment                                   |                    |                                          |                                 |
| General memo fo                              | r all Landed Costs |                                          | <u> </u>                        |
|                                              |                    | Accept <u>C</u> ancel                    |                                 |

Here the user can select a memo code already entered or create a new one.

On the Header tab, select Vendor, if necessary, Purchase Address and Country.

WWW.IIGSERVICES.COM

| ege Landed Cost Entry          | (ABC) 8/2/2014                                          |        |
|--------------------------------|---------------------------------------------------------|--------|
| Landed Cost Entry Numb         | ber L000001 🖓 [1] 📢 🔌 🕨 🔛 🧰                             |        |
| <u>1</u> . Header <u>2</u> . , | Address <u>3</u> . Lines <u>4</u> . Totals User useriig | 🗟      |
| Landed Cost Date               | 8/2/2014                                                |        |
| Vendor (optional)              | 01-AIRWAY Q Airway Property                             |        |
| Purchase Address               |                                                         |        |
| Country                        | USA 🧠 United States of America                          |        |
| Vendor Invoice No              | INV#001 Calculate Advanced Duty for this entry?         |        |
| Vessel Name                    |                                                         |        |
| Container No                   | CNT#001 Container Status 00001 Cxpected                 |        |
| -Dates                         |                                                         |        |
| Expected Departure             | 📅 Actual Departure 👘 Delivery Order Number              |        |
| Expected Arrival               | 📅 Actual Arrival 📅 Delivery Order Date                  |        |
| Payment Due                    | Customs Entry # Last Free Date                          |        |
|                                | Customs Date Broker Invoice Number                      |        |
|                                |                                                         |        |
|                                |                                                         |        |
|                                |                                                         |        |
|                                |                                                         |        |
|                                | <u>Accept</u> <u>Cancel</u> ee                          | te 🔒 ; |

The **Vendor Invoice Number** field has been added to the Header tab of **Landed Cost Entry** to default to Supplier Invoice Number field on the lines.

Upon changing/adding Vendor Invoice number on the Landed Cost already having PO lines entered in the lines tab the following message will appear:

| see Sage | 2 100 ERP                                                           | × |
|----------|---------------------------------------------------------------------|---|
| 2        | Do you want to apply this new invoice number to the existing lines? |   |
|          |                                                                     |   |

Selecting **Yes** will apply the entered Invoice number to the lines of the same purchase order.

Enter the **Container Number** and assign respective status by selecting from the **Container Status List.** 

| 🔓 Container S                                                                                           | atus List                                                             |   |        |        |             |
|----------------------------------------------------------------------------------------------------|-----------------------------------------------------------------------|---|--------|--------|-------------|
| Status Code<br>00001<br>00002<br>00003<br>00004                                                         | Status Description<br>Expected<br>Present<br>Departed<br>Out of Gauge |   |        |        |             |
| Search <del< th=""><th>ault&gt;</th><th>•</th><th>Select</th><th>Cancel</th><th><u>Find</u></th></del<> | ault>                                                                 | • | Select | Cancel | <u>Find</u> |
| Found 4 records                                                                                         |                                                                       |   |        |        | :           |

The **Container Status** hyperlink field allows for launching the Container Status Maintenance and adding new status code or changing the description of existing codes if needed.

Enter Dates for Expected and Actual Departure and Arrival, Payment Due, Customs Entry No., Delivery Order information, and Broker Invoice Number.

The Address tab displays the Purchase and Ship To Addresses. This screen is for information purposes only.

| 🔓 Landed Co       | st Entry (ABC) 8/4/2014              |              | ×                        |
|-------------------|--------------------------------------|--------------|--------------------------|
| Landed Cost E     | intry Number   L000001   🖓 📑 🚺 🔌 🕨 🖗 | •            |                          |
| <u>1</u> . Header | s                                    | als User     | useriig 📃                |
| Vendor No.        | 01-AIRWAY Airway Property            |              |                          |
| -Purchase A       | ddress                               | - Ship-To Ad | ddress                   |
| Location          | LA <sup>[]</sup> - <sup>1</sup> ,    |              | 0000                     |
| Name              | AIRWAY PROPERTY                      | Name         | ABC Distributing Company |
| Address           | 1001 PICO BLVD.                      | Address      | 3191 AIRPORT LOOP        |
|                   |                                      |              |                          |
|                   |                                      |              |                          |
| ZIP Code          | 92145                                | ZIP Code     | 92626                    |
| City              | LOS ANGELES State CA                 | City         | COSTA MESA State CA      |
| Country           | USA United States of America         | Country      | L2                       |
| Telephone         | (213) 593-8383 Ext                   |              |                          |
| Fax               | (213) 593-8000                       |              |                          |
|                   |                                      |              |                          |
|                   |                                      |              |                          |
|                   |                                      |              |                          |
|                   |                                      |              |                          |
|                   |                                      |              |                          |
|                   |                                      |              | Accept Cancel Delete 🖶   |

On the **Lines** tab, enter the **Purchase Order Number** or select it from the lookup list. Only **Standard Orders** are allowed in the **Landed Cost Entry**.

The **Supplier Invoice Number** field has been added to the Lines tab of Landed Cost Entry. This field is the Invoice Number in generated ROG during ROG generation. If the grid includes same P/O Numbers with different Supplier Invoice No, then the ROG program will not allow updating and will request to set same Supplier Invoice Numbers. The Supplier Invoice number entered on a Landed Cost Entry line is applied only to the lines of the same Purchase Order.

The lookup list displays the Purchase Orders of the Vendor selected in the first tab. If no vendor is selected, the lookup list will include all existing orders.

A Landed Cost Entry can contain lines from multiple purchase orders.

Different lines of the same purchase order can be shipped on different Landed Cost Entries.

If incomplete quantity of a line has been shipped, you will be able to ship the remainder on another Landed Cost Entry only if Split PO lines option is set in the Purchase Order Options.

When a Purchase Order is selected, a message is displayed prompting to load all lines of the Purchase Order:

| see Sage 100 ERP               | × |
|--------------------------------|---|
| Load all purchase order lines? |   |
| Yes <u>N</u> o                 |   |

If **No** is selected the P/O number is loaded allowing the user to select the PO line to be shipped:

| 🔓 Landed Cost Entry (ABC) 8/         | 2/2014             |                          |             | <u>_   ×</u>      |
|--------------------------------------|--------------------|--------------------------|-------------|-------------------|
| Landed Cost Entry Number L0000       | 01 ]-J. E.1 14 4   |                          |             |                   |
| <u>1</u> . Header <u>2</u> . Address |                    | 4. Totals User userii    | g           | □ □ □ □           |
|                                      |                    |                          |             |                   |
| Quick Row 1                          | 🖞 📃 Update Split D | Pate 📃 🧰                 |             |                   |
| P/0 Number                           | Item Code          | Custom Classification No | ). Ordered  | Shipped           |
| 1 0010024                            | ٩,                 |                          | .00         | .00               |
| 2                                    |                    |                          | .00         | .00               |
|                                      |                    |                          |             |                   |
|                                      |                    |                          |             |                   |
|                                      |                    |                          |             |                   |
|                                      |                    |                          |             |                   |
| •                                    |                    |                          |             | Þ                 |
| PO Line No.                          |                    | <b>_</b>                 |             |                   |
| Import B/L No.                       |                    |                          |             |                   |
| Import Entry No.                     |                    |                          |             |                   |
| Container No CNT#001                 |                    | <b>•</b>                 |             |                   |
| L                                    |                    |                          |             |                   |
|                                      |                    |                          |             |                   |
|                                      |                    |                          | Accept Cano | el <u>D</u> elete |

If the user selects Yes in the above message to load all lines of the PO another prompt appears about complete shipping of the order:

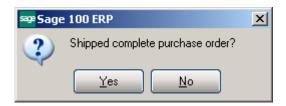

If user chooses to ship complete, all the lines are included with the Quantities Shipped equal to the corresponding Quantities Ordered. The Quantity Ordered and Shipped fields display the information of the Purchase Order.

If No is selected in this message the Lines are loaded in the grid with quantity Shipped set to 0.

The PO Line No field shows the number of current PO line.

|                            | Cost Entry (AB                         |                      | A 44                      |                    |           |
|----------------------------|----------------------------------------|----------------------|---------------------------|--------------------|-----------|
| anded Lo<br><u>1</u> . Hea | st Entry Number<br>der <u>2</u> . Addr |                      | 4. Totals User Useriig    |                    |           |
|                            | ·                                      |                      | ·                         |                    |           |
| <u>Q</u> uick R            | ow 1 🔁                                 | 🛛 🙀 🔲 Update Split [ | )ate                      |                    | <u></u>   |
|                            | P/0 Number                             | Item Code            | Custom Classification No. | Ordered            | Shipped   |
| 1                          | 0010024                                | 1001-HON-H252        | 1111.11.1111              | 2.00               | 2.00      |
| 2                          | 0010024                                | 1001-HON-H254        |                           | 3.00               | 3.00      |
| 3                          | 0010024                                | 2480-8-50            |                           | 2.00               | 2.00      |
| 4                          |                                        |                      |                           | .00                | .00       |
| -<br>-                     |                                        |                      |                           |                    | Þ         |
|                            | ine No. 1                              |                      | -                         |                    |           |
|                            | B/L No.                                |                      |                           |                    |           |
|                            | Entry No.                              |                      |                           |                    |           |
| Conta                      | iiner No                               |                      | <u>•</u>                  |                    |           |
|                            |                                        |                      |                           |                    |           |
|                            |                                        |                      |                           | ccept <u>C</u> anc | el Delete |

If the **Advanced Duty Calculation** box is checked in the Purchase Order Options, the **Unit Cost, Custom Classification** and **Duty Amount** fields become visible.

|                 | st Entry Numb | (ABC) 4/16/2015<br>er [L000001] [-/, [-/]<br>ddress ] <u>3</u> . Lines | 14 4 D D1 (11)<br>4. Totals | User Useriig |                                  |      |
|-----------------|---------------|------------------------------------------------------------------------|-----------------------------|--------------|----------------------------------|------|
| <u>Q</u> uick R | low 1         | 🖉 🛛 🙀 🗌 Upda                                                           | ate Split Date              | <u></u>      |                                  |      |
|                 | P/0 Number    | Item Code                                                              | ustom Classification N      | Ordered      | Adv. Duty Cost                   | Shi  |
| 1               | 0010024       | 1001-HON-H252                                                          | 1111.11.1111                | 2.00         | 34.563                           |      |
| 2               | 0010024       | 1001-HON-H252LK                                                        | 1231.11.1112                | 3.00         | 40.160                           |      |
| 3               | 0010024       | 2481-5-50                                                              | 1231.11.1113                | 2.00         | 401.100                          |      |
| 4               |               |                                                                        |                             | .00          | .000                             |      |
| •               |               |                                                                        |                             |              |                                  | F    |
| Qty In          | Transit       |                                                                        | .00 🔺                       |              |                                  |      |
| Amnt Ir         | n Transit     |                                                                        | .00                         |              |                                  |      |
| Comme           | ent Text      |                                                                        |                             |              |                                  |      |
| Lot             | t No.         |                                                                        | •                           |              |                                  |      |
|                 |               |                                                                        |                             |              | cept <u>C</u> ancel <u>D</u> ele | te 🔒 |

**Unit Cost** displays the cost of the item, and can be changed for the current Landed Cost Entry.

**Custom Classification** displays the setting of the Item Maintenance, and can be changed.

The **Adv. Duty Cost** field is used for Advanced Duty Amount calculation. It is defaulted to Unit Cost and disabled.

The **Duty Amount** is calculated from the Unit Cost, quantity of standard Units, and Weight, according to the Custom Classification specified.

The **Landed Cost** field displays **Y** for lines that have the **Landed Cost** checkbox selected in the Purchase Order. Landed cost will be allocated only to the lines with Y in the **Landed Cost** field.

The **Dollars Allocated** column remains empty before you enter charge in the Totals tab.

| 🔓 Landed Cost Entry (                                                                                                    | (ABC) 4/16/2015                                  |         |         |                               |
|----------------------------------------------------------------------------------------------------|--------------------------------------------------|---------|---------|-------------------------------|
| Landed Cost Entry Numbe                                                                                                    | er [01] []<br>ddress ] <u>3</u> . Lines          |         | Useriig |                               |
| Invoiced Duty Amnt<br>Vendor Number<br>G/L Account<br>Invoice Number<br>Calculated Duty<br>Unallocated<br>Total Weight<br>Total Volume | .00<br>Q<br>1,103.33<br>.00<br>76.0000<br>0.0000 | <b></b> |         | Landed Cost<br>Calc Duty Cost |
|                                                                                                    |                                                  |         |         |                               |
|                                                                                                    |                                                  |         |         | Cancel Delete                 |

On the **Totals** tab press the **Landed Cost** button to open the **Landed Cost Detail** screen.

If the **Use in Landed Cost Entry** check box is selected for a Cost type in the **Landed Cost Type Maintenance** that Cost will be automatically loaded into the grid.

|   | L.C. Type | Description | Total Charge | Vendor | G/L Account No. |      |
|---|-----------|-------------|--------------|--------|-----------------|------|
| 1 | DUTY      | Duty        | 25.00        | ٩,     |                 | 5    |
| 2 | FRGHT     | Freight     | .00          |        |                 | Sele |
| 3 |           |             | .00          |        |                 |      |
|   |           |             |              |        |                 |      |
|   |           |             |              |        |                 |      |
|   |           |             |              |        |                 |      |
|   |           |             |              |        |                 |      |
|   |           |             |              |        |                 |      |
|   |           |             |              |        |                 |      |
|   |           |             |              |        |                 |      |
|   |           |             |              |        |                 |      |
|   |           |             |              |        |                 |      |
|   |           |             |              |        |                 |      |
|   |           |             |              |        |                 |      |
|   |           |             |              |        |                 |      |
|   |           |             |              |        |                 |      |
|   |           |             |              |        |                 |      |
| 1 |           |             |              |        | •               |      |

Select the L.C Type and enter the **Total Charge**.

The **Select** button added on the right hand of the grid allows for selecting which items in the transaction the landed cost entered should apply to. Upon pressing **Select** button the Landed Cost Selection is opened defaulted to the selected Landed Cost Type and loaded with the lines having the "LC" flag set in the Landed Cost Entry lines. The **Include** checkbox is selected by default:

| sa | ₽ Lande | d Cost Selection |         | <u> </u> |
|----|---------|------------------|---------|----------|
| L  | anded C | ost Type DUTY    |         |          |
| c  |         |                  |         |          |
|    |         | Item Code        | Include |          |
|    | 1       | 1001-HON-H252    |         |          |
|    | 2       | 1001-HON-H252LK  |         |          |
|    | 3       | 2481-5-50        |         |          |
|    |         |                  |         |          |
|    |         |                  |         |          |
|    |         |                  |         |          |
|    |         |                  |         |          |
|    |         |                  |         |          |
|    |         |                  |         |          |
|    |         |                  |         |          |
|    |         |                  |         |          |
|    |         |                  |         |          |
|    |         |                  |         | ancel    |
|    |         |                  |         |          |
|    |         |                  |         |          |

The **Total Charge** entered for the selected **Landed Cost type** will be allocated only on the Items having **Include** checkbox selected in the Landed Cost selection grid.

WWW.IIGSERVICES.COM

| 9 <sup>9</sup> Landed Cost Entry (                                                                                                    | ABC) 4/16/2015                                                                         |                               |
|----------------------------------------------------------------------------------------------------|----------------------------------------------------------------------------------------|-------------------------------|
| Landed Cost Entry Numbe                                                                                                    | er L000001 📿 🔄 📢 🗳 🕨 📁<br>ddress 📄 <u>3</u> . Lines 🧕 <u>4</u> . Totals 🗍 User Useriig |                               |
| Invoiced Duty Amnt<br>Vendor Number<br>G/L Account<br>Invoice Number<br>Calculated Duty<br>Unallocated<br>Total Weight<br>Total Volume | .00                                                                                    | Landed Cost<br>Calc Duty Cost |
| L                                                                                                    |                                                                                        |                               |
|                                                                                                    |                                                                                        | Accept Cancel Delete 🔒        |

Click the Calc. Duty Cost button. Following window appears:

| sage | Calcula | te Advanced | Duty Cost |             |                | <u>_                                    </u> |
|------|---------|-------------|-----------|-------------|----------------|----------------------------------------------|
| ſ    |         |             |           |             |                |                                              |
|      |         | PO Number   | PO Total  | LC PO Total | Freight Amount |                                              |
|      | 1       | 0010024     | 991.81    | 991.81      | 25.00          |                                              |
|      |         |             |           |             |                |                                              |
|      |         |             |           |             |                | ancel                                        |

**PO Total -** is the Purchase Order Lines Total Amount. **LC PO Total -** is calculated as **LC Line Total + LC Freight Amt Freight Amount-** this field should be entered manually for each PO Number.

If the A/P Invoice Generation box is checked in the Purchase Order Options, the Invoiced Duty Amount, Vendor Number, G/L Account, Invoice Number, Calculated Duty and Unallocated fields become visible.

The Calculated Duty field displays the sum of the Duties calculated for the lines.

Enter Invoiced Duty Amount, which can be different from the Calculated Duty.

| 🔓 Landed Cost Entry (           | ABC) 4/16/2015                        |                                      |
|---------------------------------|---------------------------------------|--------------------------------------|
| Landed Cost Entry Numbe         | r L000001 <sup>*</sup> -), <u>[</u> • | 14 4 6 60 🔳                          |
| <u>1</u> . Header <u>2</u> . Ad | ddress <u>3</u> . Line:               | es 🛛 4. Totals User Useriig 💭        |
|                                 |                                       |                                      |
| Invoiced Duty Amnt              | 250.00                                | Landed Cost                          |
| Vendor Number                   | 01-AIRWAY                             | Airway Property Calc Duty Cost       |
| G/L Account                     | 200-02-00                             | Accounts payable - other             |
| Invoice Number                  |                                       |                                      |
| Calculated Duty                 | 1,101.97                              | 4                                    |
| Unallocated                     | 851.97-                               |                                      |
| Total Weight                    | 76.0000                               |                                      |
| Total Volume                    | 0.0000                                | j                                    |
|                                 |                                       |                                      |
|                                 |                                       |                                      |
|                                 |                                       |                                      |
|                                 |                                       |                                      |
|                                 |                                       |                                      |
|                                 |                                       |                                      |
|                                 |                                       |                                      |
|                                 |                                       |                                      |
| Reallocate Duty Nee             | ds to be Realloc.                     | Accept <u>C</u> ancel <u>D</u> elete |

Unallocated displays this difference.

Note: If Invoiced Duty Amnt is 0 then unallocated amount is set to 0 and no allocation will be needed. Duty Amount value for lines will be recalculated based on Custom Classification.

If the **Checking Exact Allocation Of Advanced Duty** and the **A/P Invoice Generation** options are selected on the **Additional** tab of the **Purchase Order Options**, select **Vendor No.** on the **Totals** tab. The **G/L Account** will be loaded, but can be changed. Enter A/P **Invoice Number** to be generated, or leave it empty to use the automatic invoice number.

**A/P Invoice** will be generated with the **Invoiced Duty Amount** for the selected **Vendor**.

Duty is not allocated to the items with **Landed Cost** flag turned off, and to the duty-free items (based on the Custom Classification). Duty is allocated only to the inventory items.

If the **Checking Exact Allocation Of Advanced Duty** is selected in the **Purchase Order Options**, the **Invoiced Duty Amnt** is calculated and validated to be the sum of items' allocated costs after reallocation.

If the Unallocated on the Totals tab is not zero, the Duty Needs to be Reallocated text is displayed in red at the bottom of the screen.

Click the **Reallocate** button next to that text, to recalculate the Duties on the lines. The recalculation for each line is done based on the Custom Classification specified for it.

| Quick F |                     | .ddress <u>3</u> . Lines | <u>4</u> . Totals<br>ate Split Date |          |                |          |
|---------|---------------------|--------------------------|-------------------------------------|----------|----------------|----------|
|         | P/0 Number          | Item Code                | Shipped                             | Received | Dollars Alloc. | Duty Amo |
| 1       | 0010024             | 1001-HON-H252            | 2.00                                | .00      | 1.74           | -        |
| 2       | 0010024             | 1001-HON-H252LK          | 3.00                                | .00      | 3.04           |          |
| 3       | 0010024             | 2481-5-50                | 2.00                                | .00      | 20.22          |          |
| 4       |                     |                          | .00                                 | .00      | .00            |          |
|         | J/M EA(             |                          |                                     |          |                | ŀ        |
| Land    | led Cost<br>er Duty | ע<br>ע<br>ע              |                                     |          |                |          |

On the **Lines** tab, the Duty Amount set in the **Totals** tab is allocated to the items with the Landed Cost and Under Duty checkboxes selected.

If the **Split PO lines for multiple LC Entries** flag is set to **Yes** or **Prompt** in the Purchase Order Options, the original purchase order line can be split into two separate lines, each of which can be included on a different landed cost entry. If the Split PO lines for multiple LC Entries is set to No, a line already included on a Landed Cost Entry, cannot be added on another Entry, even if there is unshipped quantity.

A Landed Cost Entry cannot be accepted with non-zero Unallocated amount.

The **Split Line** button becomes visible if the **Qty Shipped** is less than **Qty Ordered** and the **Split PO lines for multiple LC Entries** option is set to **Yes** or **Prompt** in the **Purchase Order Options**.

|         | ader <u>2</u> . Ado                        | Iress <u>3</u> . Lines  | s <u>4</u> .   | Totals L | Jser useriig      |           |          |             |        |
|---------|--------------------------------------------|-------------------------|----------------|----------|-------------------|-----------|----------|-------------|--------|
| luick F | Row 2 💈                                    |                         | date Split Dat | e        |                   |           |          |             | R      |
|         | P/0 Number                                 | Split Line<br>Item Code | Ordered        | Shipped  | om Classification | Unit Cost | Received | Duty Amount | Dollar |
| 1       | 0010024                                    | 1001-HON-H252           | 2.00           | 2.00     | 1111.11.1111      | 34.563    | .00      | 250.00      |        |
| 2       | 0010024                                    | 1001-HON-H254           | 3.00           | 1.00     | ]                 | 78.375    | .00      | .00         |        |
| 3       | 0010024                                    | 2480-8-50               | 2.00           | 2.00     |                   | 1,606.200 | .00      | .00         |        |
| 4       |                                            |                         | .00            | .00      |                   | .000      | .00      | .00         |        |
| ι       | of Credit#<br>J/M EACH<br>I. Inv No. INV#0 | 001                     |                |          |                   |           |          |             | )      |
|         | led Cost                                   |                         |                |          |                   |           |          |             |        |

If the **Split PO lines for multiple LC Entries** is set to **Yes**, the line is split outcomparison of the **Split** button and the following massage appear

automatically upon clicking the **Split** button and the following message appears if the Split Option is set to **Prompt**:

| sæ Sage | 2 100 ERP                                                   | × |
|---------|-------------------------------------------------------------|---|
| ?       | Split Purchase Order line for multiple Landed Cost Entries? |   |

Click **Yes** to split the order line into two lines. The **Qty Ordered** for the first of the new lines will be set to the **Qty Shipped** (which is entered on the Landed Cost Entry), the remainder will be assigned to the second line of the purchase order.

| see Sage | 2 100 ERP                  | × |
|----------|----------------------------|---|
| (į)      | Purchase Order Line Split! |   |
|          | <u> </u>                   |   |

| <u>1</u> . Hea                       | ader <u>2</u> . Addr                       | ess <u>3</u> . Line: | s <u>4</u> .   | Totals U | ser useriig       |           |          |             |         |
|--------------------------------------|--------------------------------------------|----------------------|----------------|----------|-------------------|-----------|----------|-------------|---------|
| luick F                              | Row 2 🖉                                    | 🔜 🗌 Up               | date Split Dal | te       |                   |           |          |             | P       |
|                                      | P/0 Number                                 | Item Code            | Ordered        | Shipped  | om Classification | Unit Cost | Received | Duty Amount | Dollars |
| 1                                    | 0010024                                    | 1001-HON-H252        | 2.00           | 2.00     | 1111.11.1111      | 34.563    | .00      | 250.00      |         |
| 2                                    | 0010024                                    | 1001-HON-H254        | 1.00           | 1.00     |                   | 78.375    | .00      | .00         |         |
| 3                                    | 0010024                                    | 2480-8-50            | 2.00           | 2.00     |                   | 1,606.200 | .00      | .00         |         |
| 4                                    |                                            |                      | .00            | .00      |                   | .000      | .00      | .00         |         |
| 4                                    |                                            |                      |                |          |                   |           |          |             |         |
| <b>∢  </b><br>Letter d<br>L<br>Suppl | of Credit#<br>J/M EACH<br>. Inv No. INV#00 | ייי<br>זי<br>ער      |                |          |                   |           |          | 1           | þ       |

| 🔓 P/O Item Lis                                      | st 🛛                                                                      |               |                |                                                                             |                |              |
|-----------------------------------------------------|---------------------------------------------------------------------------|---------------|----------------|-----------------------------------------------------------------------------|----------------|--------------|
| PO Line No.<br>1<br>2<br>3<br>4                     | Item Code<br>1001-HON-H252<br>1001-HON-H254<br>2480-8-50<br>1001-HON-H254 |               | HON 4<br>DESKI | ption<br>DRAWER LETTEF<br>DRAWER LETTEF<br>FILE 8'' CAP 50<br>DRAWER LETTEF | FLE W/O LK     |              |
| Search Item<br>Filters<br>Custom<br>Found 4 records | Code                                                                      | ▼ Begins with |                | Select                                                                      | <u>C</u> ancel | Eind<br>Eind |

Upon selecting a Purchase Order for which Landed Cost Entry has been created; a message appears warning the user about it.

| sege Sage | : 100 ERP                                                                                       | × |
|-----------|-------------------------------------------------------------------------------------------------|---|
| ⚠         | This purchase order is currently referenced on the following Landed Cost Entry Numbers: L000001 |   |
|           |                                                                                                 |   |

Here are the lines of the purchase order after split:

| L. Hea       | ader <u>2</u> . Address | <u>3</u> . Lines | 4. Totals                | User use   | eriig   |                      |     |
|--------------|-------------------------|------------------|--------------------------|------------|---------|----------------------|-----|
|              | N 🗞 🕶                   | Quick Row        | 1 🛃                      | <b>-</b> 🔊 | ]       | <br> ॡ <b>ॡ</b> (:@₽ | •   |
|              | Item Code               | Ordered          | Landed C<br>Back Urdered | ost Zoom   | LCE     | No.                  | 1   |
| 1            | 1001-HON-H252           | 2.00             | .00                      | 34.563     | L000001 | 115-00-0             | Ľ.  |
| 2            | 1001-HON-H254           | 1.00             | .00                      | 78.375     | L000001 | 115-00-0             | Ľ   |
| 3            | 2480-8-50               | 2.00             | .00                      | 1,606.200  | L000001 | 115-00-0             | u i |
| 4            | 1001-HON-H254           | 2.00             | .00                      | 78.375     |         | 115-00-0             | c . |
| 5            |                         | .00              | .00                      | .000       |         |                      |     |
|              |                         |                  |                          |            |         |                      |     |
|              |                         |                  |                          |            |         | Þ                    |     |
| Produ        | uct Type Finished Good  |                  | <b></b>                  |            |         |                      |     |
| Costing FIFO |                         |                  |                          |            |         |                      |     |
| iales (      | Order No.               |                  |                          |            |         |                      |     |
|              | ner PO No.              |                  | •                        |            |         |                      |     |
| ustom        |                         |                  |                          |            |         |                      |     |

For the lines shipped through the **Landed Cost Entry** the **LCE No** field is enabled with corresponding number filled in. The Zoom button allows for drill down to the **Landed Cost Inquiry**.

The second line of the order can be added to any other Landed Cost Entry.

#### **Update PO Required Date**

If there is an **Expected Arrival** date set on the **Landed Cost Entry** header the PO Requested Date may be updated automatically upon accepting the Landed Cost Entry. If the **Update PO Req. Date based on Exp. Arrival** drop-down box is set to **Yes** the **PO Req Date** will be automatically updated with the **Expected Arrival Date**.

| sæ Landed Cost Entry (ABC) 8/4/2014                               |       |
|-------------------------------------------------------------------|-------|
| Landed Cost Entry Number 10000001 🔛 🔄 🙌 🗳 🕨 🕅                     |       |
| 1. Header 2. Address 3. Lines 4. Totals User useriig              | 8     |
|                                                                   | Ĩ     |
| Landed Cost Date 8/2/2014 🛅                                       |       |
| Source                                                            |       |
| Vendor (optional) 01-AIRWAY Airway Property                       |       |
| Purchase Address LA AIRWAY PROPERTY                               |       |
| Country USA 🔍 United States of America                            |       |
| Vendor Invoice No INV#001 Calculate Advanced Duty for this entry? |       |
| Vessel Name                                                       |       |
| Container No CNT#001 Container Status 00001 🔍 Expected            |       |
| Dates                                                             |       |
| Expected Departure 👘 Actual Departure 📑 Delivery Order Number     |       |
| Expected Arrival 8/6/2014 📅 Actual Arrival 📅 Delivery Order Date  |       |
| Payment Due 🔂 🔂 Customs Entry # Last Free Date                    |       |
| Customs Date Broker Invoice Number                                |       |
|                                                                   |       |
|                                                                   |       |
|                                                                   |       |
|                                                                   |       |
| Accept Cancel Dele                                                | ete 🔒 |

The user is prompted about updating the Req. Date on the PO lines if **Prompt** is selected in the PO options.

| see Sage | 2 100 ERP                                                                      | × |
|----------|--------------------------------------------------------------------------------|---|
| 2        | Do you want to update Reg'd Date on all P.O. lines with Expected Arrival Date? |   |
|          | Yes <u>N</u> o                                                                 |   |

Upon selecting **Yes** the **Required Date** field is automatically updated on PO lines referenced to current Landed Cost Entry.

| rder Nur<br><u>1</u> . Hea |                             | 14 4 0 01<br><u>3</u> . Lines | <u>4</u> . Totals | User use  | De <u>f</u> at<br>eriig | ılts <mark>⊻endor</mark><br>Į |  |  |  |  |
|----------------------------|-----------------------------|-------------------------------|-------------------|-----------|-------------------------|-------------------------------|--|--|--|--|
|                            | ∞ 🐼 🕶                       | Quick Row                     | 1 🗗               | P - 1     |                         | ( <b>: 25</b> , •             |  |  |  |  |
|                            | Item Code                   | Ordered                       | Back Ordered      | Unit Cost | LCE No.                 |                               |  |  |  |  |
| 1                          | 1001-HON-H252               | 2.00                          | .00               | 34.563    | L000001                 | 115-00-0                      |  |  |  |  |
| 2                          | 1001-HON-H254               | 1.00                          | .00               | 78.375    | L000001                 | 115-00-0                      |  |  |  |  |
| 3                          | 2480-8-50                   | 2.00                          | .00               | 1,606.200 | L000001                 | 115-00-0                      |  |  |  |  |
| 4                          | 1001-HON-H254               | 2.00                          | .00               | 78.375    |                         | 115-00-0                      |  |  |  |  |
| 5                          |                             | .00                           | .00               | .000      |                         |                               |  |  |  |  |
| •                          |                             |                               |                   |           |                         | Þ                             |  |  |  |  |
|                            | Measure EACH                |                               |                   |           |                         |                               |  |  |  |  |
|                            | eceived<br>ed Date 8/6/2014 |                               | .00               |           |                         |                               |  |  |  |  |
| Qty Ir                     | nvoiced                     |                               | .00 🔻             |           |                         |                               |  |  |  |  |
| Total Amount 3,516.66      |                             |                               |                   |           |                         |                               |  |  |  |  |

The lines' Required Date is updated automatically without prompting the user about it if the **Update PO Req. Date based on Exp. Arrival** option is set to **Yes** in the PO Options.

The **Required Date** field on the Header of the Purchase Order having Landed Cost entries is enabled for editing.

|                                      | 14 4 D DI 🛅                   | Totals ] User                | useriia            | De <u>f</u> aults | ⊻endor. |
|--------------------------------------|-------------------------------|------------------------------|--------------------|-------------------|---------|
| <u>1</u> . Header <u>2</u> . Address | <u>3</u> . Lines <u>4</u> . 1 | Totals User                  | usenig             |                   | 0       |
| Order Date 8/2/2014                  | Order Type Star               | ndard Order 📃 💌              | Master/            | 'Repeat PO        | 2,      |
| Vendor No. 01-AIRWAY                 | Airway Property               |                              |                    |                   |         |
|                                      | Purchase Add                  | tress                        |                    |                   |         |
|                                      | Ship-To Addre                 | ess 0000 🗔 A                 | BC Distributing Co | mpany             |         |
| Order Status New 💌                   | Terms Code                    | 03 - NET I                   | END OF MONTH       |                   |         |
| Required Date 8/2/2014               | Ship Via                      |                              | FOB                |                   |         |
|                                      | Warehouse                     | 000 <sup>°</sup> , <b>ce</b> | NTRAL WAREHO       | USE               |         |
| 1099 Form None                       | ]                             |                              |                    |                   |         |
| 1099 Box 📃                           | Confirm To                    | Leo Henry                    |                    | [ <b>1</b> ]      |         |
| Sales Tax                            | E-mail                        | [henry@bestsoftware]         | nc.com             |                   |         |
| Schedule CA -                        | Telephone                     | (714) 555-0980               | Ext 58             | 52                |         |
| California                           | Fax                           | (714) 555-0900               | Batch Fax          |                   |         |
| Use Tax                              | Comment                       |                              |                    |                   |         |
|                                      | On Hold                       | Print Ord                    | er 🖌               |                   |         |

Upon changing the **Required Date** a message is popup to prompt the user about applying new date to the PO lines.

| sege Sage | 2 100 ERP                                    | × |
|-----------|----------------------------------------------|---|
| 2         | Do you want to apply this entry to po lines? |   |
|           | Yes <u>N</u> o                               |   |

Upon selecting **Yes** the **Required Date** on the PO Lines is updated with new one for the lines not having associated Landed Cost Entry.

The **Update Split Date** added on the Lines tab of the Landed Cost Entry is intended for updating the **Required Date** of the lines created due to line split. If the **Update Split Date** is not blank at the time of line splitting, it is set as the **Required Date** of the line being split:

#### Edit Purchase Order Shipped on Landed Cost Entry

The **PO Entry** has been modified to allow addition of new lines into the Purchase Order shipped through the Landed Cost Entry.

The following message is displayed when trying to open a PO having lines shipped in the Landed Cost Entry and in transit.

| sege Sage | : 100 ERP                                                                                       | × |  |  |  |  |  |
|-----------|-------------------------------------------------------------------------------------------------|---|--|--|--|--|--|
| ⚠         | This purchase order is currently referenced on the following Landed Cost Entry Numbers: L000001 |   |  |  |  |  |  |
|           |                                                                                                 |   |  |  |  |  |  |

Select **OK** to terminate the program, or select **Continue** to open the PO in the inquiry mode. Here you cannot modify the lines already shipped through Landed Cost Entry, you can add only new lines.

| saga                                                                                      | Purcha               | se Ordei  | r Entry (ABC) 8   | /4/2014               |                   |              |                       |          |
|-------------------------------------------------------------------------------------------|----------------------|-----------|-------------------|-----------------------|-------------------|--------------|-----------------------|----------|
| Order Number         0010024         ·↓         ·↓           1. Header         2. Address |                      |           |                   | 14 4 0 01<br>3. Lines | <u>4</u> . Totals | User use     |                       | aults    |
| ſ                                                                                         |                      | 8         | •                 | Quick Row             | 1 🔁               | <b>P</b> - 1 |                       | ×(195    |
|                                                                                           |                      |           | tem Code          | Ordered               | Back Ordered      | Unit Cost    | LCE No.               |          |
|                                                                                           | 1                    | 1001-H0   | DN-H252           | 2.00                  | .00               | 34.563       | L000001               | 115-00-0 |
|                                                                                           | 2                    | 1001-H0   | DN-H254           | 1.00                  | .00               | 78.375       | L000001               | 115-00-0 |
|                                                                                           | 3                    | 2480-8-5  | 50                | 2.00                  | .00               | 1,606.200    | L000001               | 115-00-0 |
|                                                                                           | 4                    | 1001-H0   | DN-H254           | 2.00                  | .00               | 78.375       |                       | 115-00-0 |
|                                                                                           | 5                    | 6655      |                   | 3.00                  | .00               | 81.250       |                       | 115-00-0 |
|                                                                                           | 6                    |           |                   | .00                   | .00               | .000         |                       |          |
|                                                                                           | •                    |           |                   |                       |                   |              |                       | <b></b>  |
|                                                                                           | Desc                 | cription  | HON 2 DRAWE       | R LETTER FLE V        | V/O LK 🔺          |              |                       |          |
|                                                                                           | Ware                 | ehouse    | 000               |                       | -1                |              |                       |          |
|                                                                                           | Unit of Measure EACH |           |                   |                       |                   |              |                       |          |
|                                                                                           | Qty R                | eceived   |                   |                       | .00 💌             |              |                       |          |
|                                                                                           | Enter qt             | y ordered | for vendor item n | : TWO DRAWEF          | R LETTER FILE (0  | (ty on PO:   | Total Amount          | 3,760.41 |
| 6                                                                                         | )uic <u>k</u> Prin   | nt 🦪      | ]                 |                       |                   |              | sccept <u>C</u> ancel |          |

#### Landed Cost Tally Entry

Landed Cost Tally Entry program is used to enter the quantities actually received.

| se Lande | d Cost Tally Ent | r <b>y (A</b> BC) 8/4/2014 |                                                        |         |           | _02        |
|----------|------------------|----------------------------|--------------------------------------------------------|---------|-----------|------------|
| Landed C | ost Entry Number | L000001 🔍 📢                | 4 6 61                                                 |         |           |            |
|          | P0 Number        | Item Code                  | Description                                            | Shipped | Qty Count | U/M        |
|          |                  | Sag<br>?                   | re 100 ERP<br>Tally complete shipped?<br>Yes <u>No</u> | X       |           |            |
|          |                  |                            |                                                        |         | Accept    | ClearTally |

Enter the Landed Cost Number. A message is appeared to confirm complete shipping. If Yes is selected the Landed Cost Entry lines are loaded in the grid with **Qty Count** equal to the **Qty Shipped** in the **Landed Cost Entry**:

| <mark>₽</mark> Lande                      | ed Cost Tally E | ntry (ABC) 8/4/20 | 14                         |         |           |                | <u>_   X</u> |  |  |  |  |  |
|-------------------------------------------|-----------------|-------------------|----------------------------|---------|-----------|----------------|--------------|--|--|--|--|--|
| anded Cost Entry Number 🛛 L000001 🔍 📢 🌗 🕅 |                 |                   |                            |         |           |                |              |  |  |  |  |  |
|                                           |                 |                   |                            |         |           |                |              |  |  |  |  |  |
|                                           | P0 Number       | Item Code         | Description                | Shipped | Qty Count | U/M            |              |  |  |  |  |  |
| 1                                         | 0010024         | 1001-HON-H252     | HON 2 DRAWER LETTER FLE W/ | 1.00    | 1.00      | EACH           |              |  |  |  |  |  |
| 2                                         | 0010024         | 1001-HON-H254     | HON 4 DRAWER LETTER FLE W/ | 1.00    | 1.00      | EACH           |              |  |  |  |  |  |
| 3                                         | 0010024         | 2480-8-50         | DESK FILE 8" CAP 50        | 2.00    | 2.00      | CASE           |              |  |  |  |  |  |
|                                           |                 |                   |                            |         |           |                |              |  |  |  |  |  |
|                                           |                 |                   |                            |         |           |                |              |  |  |  |  |  |
|                                           |                 |                   |                            |         |           |                |              |  |  |  |  |  |
|                                           |                 |                   |                            |         |           |                |              |  |  |  |  |  |
|                                           |                 |                   |                            |         |           |                |              |  |  |  |  |  |
|                                           |                 |                   |                            |         |           |                |              |  |  |  |  |  |
|                                           |                 |                   |                            |         | Accept    | <u>C</u> learT | ally 🔒       |  |  |  |  |  |

Selecting No will load the lines with 0 Qty Count allowing the user to enter the quantities manually.

The **Import Tally** feature is enabled for Landed Cost Entries shipped through **Landed Cost Tally Entry**. Use the **Import Tally** button to import item shipped count from **Landed Cost Tally Entry** where counts have been entered. The following message will appear upon pressing the button:

| se Sage | 100 ERP                              | × |
|---------|--------------------------------------|---|
| 2       | Do you want to import tally numbers? |   |
|         | Yes <u>N</u> o                       |   |

If Yes is selected, the Qty Shipped is updated respectively with Qty Counted in Tally Entry::

| nded Cost Entry Number L000001 🗁 🔯 📢 🌒 🖗 🕅 🛄<br>1. Header 🛛 2. Address 🔄 3. Lines 🔄 4. Totals User Useriig |            |               |                |         |                   |           |          |             |         |  |  |
|----------------------------------------------------------------------------------------------------|------------|---------------|----------------|---------|-------------------|-----------|----------|-------------|---------|--|--|
|                                                                                                    |            |               |                |         |                   |           |          |             |         |  |  |
| Quick F                                                                                                    | Row 1 🖉    | ) 🔜 🗌 Up      | date Split Dat | ie      |                   |           |          |             | 2       |  |  |
|                                                                                                    | P/0 Number | Item Code     | Ordered        | Shipped | om Classification | Unit Cost | Received | Duty Amount | Dollars |  |  |
| 1                                                                                                    | 0010024    | 1001-HON-H252 | 2.00           | 1.00    | 1111.11.1111      | 34.563    | .00      | 105.69      |         |  |  |
| 2                                                                                                    | 0010024    | 1001-HON-H254 | 1.00           | 1.00    |                   | 78.375    | .00      | .00         |         |  |  |
| 3                                                                                                    | 0010024    | 2480-8-50     | 2.00           | 2.00    |                   | 1,606.200 | .00      | .00         |         |  |  |
| 4                                                                                                    |            |               | .00            | .00     |                   | .000      | .00      | .00         |         |  |  |
|                                                                                                    | ine No. 3  |               |                |         | -                 |           |          |             | Þ       |  |  |
|                                                                                                    | t B/L No.  |               |                |         |                   |           |          |             |         |  |  |
|                                                                                                    | Entry No.  |               |                |         |                   |           |          |             |         |  |  |
| Container No CNT#001                                                                                       |            |               |                |         |                   |           |          |             |         |  |  |

If Yes is selected and there is no Quantity Count to import, the following message is displayed:

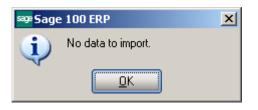

#### Landed Cost Printing

The Landed Cost Printing program prints Landed Cost Entry information.

| 🔓 Landed Cost Pri                              | nting (ABC)             | 8/4/2014 |                   |                            |              |                               |                 |
|------------------------------------------------|-------------------------|----------|-------------------|----------------------------|--------------|-------------------------------|-----------------|
| Report Setting<br>Description                  | STANDARD<br>Landed Cost |          | Q                 |                            |              | ĺ                             | S <u>a</u> ve 🔻 |
| — Setting Options —<br>Туре<br>Default Report  | Public                  | <b>•</b> |                   | oort Settings<br>ble Punch |              | Number of Copies<br>Collated  |                 |
| Data to Print<br>Print for Tally<br>Selections |                         |          |                   |                            |              |                               |                 |
| Select Field                                   |                         | Operand  |                   | Value                      |              |                               |                 |
| Landed Cost Num                                | nber                    | All      | -                 |                            |              |                               |                 |
| Landed Cost Date                               | e                       | All      | -                 |                            |              |                               |                 |
| Adobe PDF                                      |                         |          | Keep W<br>Print [ | indow Open After           | <u>P</u> rin | t Pre <u>v</u> iew <u>S</u> e | stup            |

The **Print for tally** option is selected by default. If this check box is not selected the same Landed Cost Printing is printed, and if it is selected the Landed Cost Printing is printed just with the following difference: lines are displayed in the **Count** column for manual entry.

Here is an example of printout:

| sep Landed Cost Printing                                                                                                    |                                                                   |                                                                                                    |     |
|----------------------------------------------------------------------------------------------------|-------------------------------------------------------------------|----------------------------------------------------------------------------------------------------|-----|
|                                                                                                    | 1 /1 🎢 🔍 🕶                                                        |                                                                                                    | ×   |
| Main Report                                                                                                    |                                                                   |                                                                                                    |     |
|                                                                                                    | Landed Cost                                                       | Pag                                                                                                    | e 1 |
|                                                                                                    |                                                                   | anded Cost Numbe L000001<br>Landed Cost Date: 8/2/2014                                                 |     |
| AIRWAYPROPERTY<br>1001 PICO BLVD.<br>LOS ANGELES, CA 92145                                                                                                    | ABC Distributing Compa<br>3191 AIRPORT LODP<br>COSTA MESA, CA 926 | VendorNo: 01-AIRWAY<br>ny                                                                              | _   |
| PONumber         Item Number           Supp Invoice No         Cort. No           0010024         1001-HON-H252           INV#001         CNT#001           0010024         1001-HON-H254           INV#001         CNT#001           0010024         1001-HON-H254           INV#001         CNT#001           0010024         2480-8-50           INV#001         CNT#001 | CreditNo. ImportBil Size<br>HON 2DRAWER LETTER FLE W/O LI         | Import Received         U/M         Count           1mportEntry         2.00         0.00         EACH | ×   |
| Current Page No.: 1                                                                                                    | Total Page No.: 1                                                 | Zoom Factor: 100%                                                                                      |     |

### Landed Cost Report

**Landed Cost Report** added to the Purchase Order Reports menu includes Landed Cost Number, Landed Cost Date selections, Cost to Print dropdown with "Vendor FOB" and "Landed cost" values, and Print Summary Report option.

| 🔓 Landed Cost Rep   | oort (ABC) 8             | /4/2014  |                                        |                           |          |                        |                 |
|---------------------|--------------------------|----------|----------------------------------------|---------------------------|----------|------------------------|-----------------|
| Report Setting      | STANDARD                 |          | Q                                      |                           |          |                        | S <u>a</u> ve 💌 |
| Description         | Landed Cost              | Report   |                                        |                           |          |                        |                 |
| - Setting Options   | Public                   | <b>v</b> | Print Rep                              | ort Settings              |          | Number of Copies       | 1-              |
| Default Report      |                          |          | Three Ho                               | le Punch                  |          | Collated               |                 |
| Data to Print       | Vendor FOB<br>Vendor FOB |          |                                        | Print Summar              | y Report |                        |                 |
| - Selections        | Landed Cost              |          |                                        |                           |          |                        |                 |
| Select Field        |                          | Operand  |                                        | Value                     |          |                        |                 |
| Landed Cost Num     | ber                      | All      | -                                      |                           |          |                        |                 |
| Landed Cost Date    | •                        | All      | -                                      |                           |          |                        |                 |
| Estimated Arrival D | Date                     | All      | -                                      |                           |          |                        |                 |
| Adobe PDF           |                          |          | <ul> <li>Keep</li> <li>Prin</li> </ul> | oWindowOpen<br>t 🗌 Previe | _        | Print Pre <u>v</u> iew | <u>S</u> etup   |

If **Vendor FOB** is selected the Cost will be taken from PO, and if **Landed Cost** is selected the Cost will be taken from Landed Cost Entry.

If the **Print Summary Report** check box is not selected detail report is printed, and if it is selected summary report will be printed.

Here is the printout with **Vendor FOB** selected as **Cost to Print**, and **Print Summary Report** option unchecked.

| 😼 🖹 🕐 📴                                                                                             |                                                           | ▶ 1                                                                                                    | /2 🚻 🔍 🗸                                                                                                    |                                                          |                                                                                                    |                                                                                            |                                                                              |
|----------------------------------------------------------------------------------------------------|-----------------------------------------------------------|----------------------------------------------------------------------------------------------------|----------------------------------------------------------------------------------------------------|----------------------------------------------------------|----------------------------------------------------------------------------------------------------|--------------------------------------------------------------------------------------------|------------------------------------------------------------------------------|
|                                                                                                    |                                                           | 1                                                                                                    |                                                                                                    |                                                          |                                                                                                    |                                                                                            |                                                                              |
| leport                                                                                              |                                                           |                                                                                                    |                                                                                                    |                                                          |                                                                                                    |                                                                                            |                                                                              |
|                                                                                                    |                                                           |                                                                                                    |                                                                                                    |                                                          |                                                                                                    |                                                                                            |                                                                              |
|                                                                                                    |                                                           |                                                                                                    |                                                                                                    |                                                          |                                                                                                    |                                                                                            |                                                                              |
|                                                                                                    |                                                           |                                                                                                    | Landed Cost Report                                                                                                    |                                                          |                                                                                                    |                                                                                            | Page: 1                                                                      |
|                                                                                                    |                                                           |                                                                                                    | Landed Cost Report                                                                                                    |                                                          |                                                                                                    |                                                                                            |                                                                              |
|                                                                                                    |                                                           |                                                                                                    |                                                                                                    |                                                          |                                                                                                    |                                                                                            |                                                                              |
|                                                                                                    |                                                           |                                                                                                    |                                                                                                    |                                                          |                                                                                                    |                                                                                            |                                                                              |
| ABC Distribution and                                                                                | Service Corp.                                             |                                                                                                    |                                                                                                    |                                                          |                                                                                                    |                                                                                            |                                                                              |
|                                                                                                    |                                                           |                                                                                                    |                                                                                                    |                                                          |                                                                                                    |                                                                                            |                                                                              |
|                                                                                                    |                                                           |                                                                                                    |                                                                                                    |                                                          |                                                                                                    |                                                                                            |                                                                              |
|                                                                                                    |                                                           |                                                                                                    |                                                                                                    |                                                          |                                                                                                    |                                                                                            |                                                                              |
|                                                                                                    |                                                           |                                                                                                    |                                                                                                    |                                                          |                                                                                                    |                                                                                            |                                                                              |
| Landed Cost Numbe                                                                                   | 0000001                                                   | Landed Cost Date:                                                                                                    | 12/20/2012                                                                                                    |                                                          | QTY                                                                                                    |                                                                                            |                                                                              |
| PONumber                                                                                            | SuppInvoice No                                            |                                                                                                    | Item Description                                                                                                    | U/M                                                      | Shipped                                                                                                    | UnitCost                                                                                   | Amount                                                                       |
| 0010018                                                                                             | INV#01223                                                 | 1001-HON-H252                                                                                                    | HON 2DRAWER LETTER FLE W/OLK                                                                                                    | EACH                                                     | 3.00                                                                                                    | 34.250                                                                                     | 102.75                                                                       |
| 0010018                                                                                             | INV#01223                                                 | 1001-HON-H252LK                                                                                                    |                                                                                                    |                                                          | 4.00                                                                                                    | 37.150                                                                                     | 148.60                                                                       |
| 0010018                                                                                             | INV#01223                                                 | 2480-8-50                                                                                                    | DESK FILE 8" CAP 50                                                                                                    | CASE                                                     | 5.00                                                                                                    | 1,545.300                                                                                  | 7,726.50                                                                     |
|                                                                                                    | 0000000                                                   | Landed Cost Date:                                                                                                    | 10.101.0010                                                                                                    | La                                                       | ndedCost 00                                                                                                    | 000001   otal:                                                                             | 7,977.85                                                                     |
|                                                                                                    |                                                           |                                                                                                    |                                                                                                    |                                                          |                                                                                                    |                                                                                            |                                                                              |
| Landed Cost Numbe                                                                                   |                                                           |                                                                                                    |                                                                                                    |                                                          | QTY                                                                                                    | U-20                                                                                       | •                                                                            |
| PONumber                                                                                            | SuppInvoice No                                            | Item Number                                                                                                    | ItemDescription                                                                                                    | U/M<br>FACH                                              | Shipped                                                                                                    | Unit Cost                                                                                  | Amount 365                                                                   |
|                                                                                                    |                                                           |                                                                                                    |                                                                                                    | EACH                                                     | Shipped<br>5.00                                                                                                    | 0.730                                                                                      | 3.65                                                                         |
| PONumber                                                                                            | SuppInvoice No                                            | Item Number                                                                                                    | Item Description<br>RJ-11 4 WIRE MOD CABLE 7 FT                                                                                                    | EACH                                                     | Shipped<br>5.00<br>ndedCost 00                                                                                                    | 0.730                                                                                      |                                                                              |
| <b>PONumber</b><br>0010009                                                                          | SuppInvoice No                                            | Item Number<br>GB-EL04MS-07<br>Landed Cost Date:                                                                                                    | Item Description<br>RJ-11 4 WIRE MOD CABLE 7 FT                                                                                                    | EACH                                                     | Shipped<br>5.00                                                                                                    | 0.730                                                                                      | 3.65                                                                         |
| PONumber<br>0010009<br>LandedCostNumbe                                                              | Supp Invoice No<br>0000009                                | Item Number<br>GB-EL04MS-07<br>Landed Cost Date:                                                                                                    | Item Description<br>RJ-11 4 WIRE MOD CABLE 7 FT<br>12/21/2012<br>Item Description                                                                                                    | EACH                                                     | Shipped<br>5.00<br>ndedCost00<br>QTY                                                                                                    | 0.730<br>000006 Total:                                                                     | <u>3.</u> 65<br>3.65                                                         |
| PONumber<br>0010009<br>LandedCostNumbe<br>PONumber                                                  | Supp Invoice No<br>0000009                                | Item Number<br>GB-EL04MS-07<br>Landed Cost Date:<br>Item Number                                                                                     | Item Description<br>RJ-11 4 WIRE MOD CABLE 7 FT<br>12/21/2012<br>Item Description                                                                                                    | EACH<br>Lai<br>U/M<br>EACH                               | Shipped<br>5.00<br>ndedCost 00<br>QTY<br>Shipped                                                                                                    | 0.730<br>000006 Total:<br>UnitCost                                                         | 3.65<br>3.65<br>Amount                                                       |
| PONumber<br>0010009<br>Landed Cost Numbe<br>PONumber<br>0010021<br>0010021                          | Supp Invoice No<br>0000009<br>Supp Invoice No             | Item Number<br>GB-EL04MS-07<br>Landed Cost Date:<br>Item Number<br>1001-H0N-H252LK<br>1001-H0N-H254                                                 | Item Description<br>RJ-11 4 WIRE MOD CABLE 7 FT<br>12/21/2012<br>Item Description<br>HON 2 DRAWER LETTER FLE W/LCK<br>HON 4 DRAWER LETTER FLE W/O LK                                                                                                    | EACH<br>Lar<br>U/M<br>EACH<br>EACH                       | Shipped<br>5.00<br>ndedCost 00<br>QTY<br>Shipped<br>3.00                                                                                                    | 0.730<br>000006 Total:<br>UnitCost<br>33.963<br>78.375                                     | 3.65<br>3.65<br><u>Amount</u><br>101.89                                      |
| PONumber<br>0010009<br>Landed Cost Numbe<br>PONumber<br>0010021                                     | SuppInvoice No     0000009     SuppInvoice No     0000011 | Item Number<br>GB-EL04MS-07<br>Landed Cost Date:<br>Item Number<br>1001-H0N-H252LK<br>1001-H0N-H254<br>Landed Cost Date:                            | Item Description<br>RJ-11 4 WIRE MOD CABLE 7 FT<br>12/21/2012<br>Item Description<br>HON 2 DRAWER LETTER FLE W/LCK<br>HON 4 DRAWER LETTER FLE W/O LK<br>12/21/2012                                                                                                    | EACH<br>Lar<br>U/M<br>EACH<br>EACH                       | Shipped<br>5.00<br>ndedCost 00<br>QTY<br>Shipped<br>3.00<br>2.00<br>ndedCost 00<br>QTY                                                                                                    | 0.730<br>000006 Total:<br>Unit Cost<br>33.963<br>78.375<br>000009 Total:                   | 3.65<br>3.65<br><b>Amount</b><br>101.89<br>156.75                            |
| PO Number<br>0010009<br>Landed Cost Number<br>0010021<br>0010021<br>Landed Cost Number<br>PO Number | Supp Invoice No<br>0000009<br>Supp Invoice No             | Item Number<br>GB-EL04MS-07<br>Landed Cost Date:<br>Item Number<br>1001-H0N-H252LK<br>1001-H0N-H254<br>Landed Cost Date:<br>Item Number             | ItemDescription<br>RJ-11 4 WIRE MOD CABLE 7 FT<br>12/21/2012<br>ItemDescription<br>HON 2 DRAWER LETTER FLE W/LCK<br>HON 4 DRAWER LETTER FLE W/O LK<br>12/21/2012<br>ItemDescription                                                                                      | EACH<br>Lan<br>EACH<br>EACH<br>EACH<br>Lan<br>U/M        | Shipped<br>5.00<br>ndedCost 00<br>QTY<br>Shipped<br>3.00<br>2.00<br>ndedCost 00<br>QTY<br>Shipped                                                                                                    | 0.730<br>000006 Total:<br><u>UnitCost</u><br>33.963<br>78.375<br>000009 Total:<br>UnitCost | 3.65<br>3.65<br><b>Amount</b><br>101.89<br>156.75<br>258.64<br><b>Amount</b> |
| PO Number<br>0010009<br>PO Number<br>0010021<br>0010021<br>Landed Cost Number<br>0010012            | SuppInvoice No     0000009     SuppInvoice No     0000011 | Item Number<br>GB-EL04MS-07<br>Landed Cost Date:<br>Item Number<br>1001-H0N-H252LK<br>1001-H0N-H254<br>Landed Cost Date:<br>Item Number<br>2481-550 | Item Description           RJ-11 4 WIRE MOD CABLE 7 FT           12/21/2012           Item Description           HON 2 DRAWER LETTER FLE W/LCK           HON 4 DRAWER LETTER FLE W/O LK           12/21/2012           Item Description           DESK FILE 5 1/4"CAP 50 | EACH<br>Lan<br>EACH<br>EACH<br>EACH<br>Lan<br>UM<br>CASE | Shipped           5.00           ndedCost 00           QTY           Shipped           3.00           2.00           ndedCost 00           QTY           Shipped           3.00           QTY           Shipped           3.00 | 0.730<br>000006 Total:<br>33.963<br>78.375<br>000009 Total:<br>UnitCost<br>401.100         | 3.65<br>3.65<br>101.89<br>156.75<br>258.64<br>Amount<br>1.203.30             |
| PO Number<br>0010009<br>Landed Cost Number<br>0010021<br>0010021<br>Landed Cost Number<br>PO Number | SuppInvoice No     0000009     SuppInvoice No     0000011 | Item Number<br>GB-EL04MS-07<br>Landed Cost Date:<br>Item Number<br>1001-H0N-H252LK<br>1001-H0N-H254<br>Landed Cost Date:<br>Item Number             | ItemDescription<br>RJ-11 4 WIRE MOD CABLE 7 FT<br>12/21/2012<br>ItemDescription<br>HON 2 DRAWER LETTER FLE W/LCK<br>HON 4 DRAWER LETTER FLE W/O LK<br>12/21/2012<br>ItemDescription                                                                                      | EACH<br>Lan<br>EACH<br>EACH<br>EACH<br>Lan<br>U/M        | Shipped<br>5.00<br>ndedCost 00<br>QTY<br>Shipped<br>3.00<br>2.00<br>ndedCost 00<br>QTY<br>Shipped                                                                                                    | 0.730<br>000006 Total:<br><u>UnitCost</u><br>33.963<br>78.375<br>000009 Total:<br>UnitCost | 3.65<br>3.65<br><b>Amount</b><br>101.89<br>156.75<br>258.64<br><b>Amount</b> |

Here is the report with **Cost to Print** option set to **Landed Cost**, and **Print Summary Report** option checked.

| See Landed Cost                                                                                                    | M 1 /1 M 🔍 -                                                                                                    | <b></b><br>X                                                                                                    |
|----------------------------------------------------------------------------------------------------|----------------------------------------------------------------------------------------------------|----------------------------------------------------------------------------------------------------|
| ABC Distribution and Service Corp.                                                                                                    | Landed Cost Report                                                                                                    | Page 1                                                                                                    |
| Landed Cost Numbe 0000001<br>Landed Cost Numbe 0000006<br>Landed Cost Numbe 0000001<br>Landed Cost Numbe 0000011<br>Landed Cost Numbe 0000015<br>Landed Cost Numbe 0000023<br>Landed Cost Numbe 0000023<br>Landed Cost Numbe 0000025<br>Landed Cost Numbe 0000025<br>Landed Cost Numbe 000001 | Landed Cost Date: 12/20/2012<br>Landed Cost Date: 12/21/2012<br>Landed Cost Date: 12/21/2012<br>Landed Cost Date: 12/21/2012<br>Landed Cost Date: 12/25/2012<br>Landed Cost Date: 8/4/2014<br>Landed Cost Date: 8/4/2014<br>Landed Cost Date: 8/4/2014<br>Landed Cost Date: 8/4/2014<br>Landed Cost Date: 8/2/2014 | 7,977.85<br>3.65<br>258.64<br>4,975.50<br>5,389.95<br>0.00<br>1,263.05<br>400.50<br>3,212.40<br>170.00<br>Report Total: 23,654.54 |
| ✓<br>Current Page No.: 1                                                                                                    | Total Page No.: 1                                                                                                    | Zoom Factor: 100%                                                                                                    |

#### Landed Cost Receipt Generation

This program enables generating Receipts of Goods for Landed Cost Entries.

| <sup>sege</sup> Landed Cost Receipt Ger | neration (AB <b>? </b> |
|-----------------------------------------|------------------------|
| Landed Cost Entry Number                | L000001 Q              |
|                                         |                        |
| Pr                                      | oceed <u>C</u> ancel   |

Select a Landed Cost Entry and click Proceed.

A message box displays the number of generated receipt.

| see Sage | : 100 ERP                                      | × |
|----------|------------------------------------------------|---|
| į)       | Generated receipt: 001023. Batch Number: L0001 |   |

If you open the Landed Cost Entry for which you have generated a receipt, the Lines and Totals tabs will only display the information. You are not allowed to make any changes here.

Receipt Of Goods cannot be generated for a Landed Cost Entry, if another Receipt Of Goods has already been generated for any line of the included Purchase Orders.

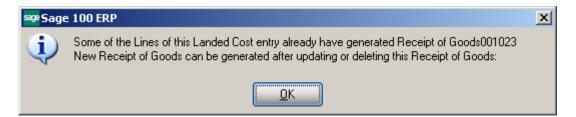

The Header tab of the Receipt of Goods contains a new LCE Number field displaying the number of the Landed Cost Entry from which the Receipt was generated. Here is the Lines tab of the generated Receipt:

| Receipt Number |                |                                                 |
|----------------|----------------|-------------------------------------------------|
| - L            |                |                                                 |
| Receipt Date   | 8/4/2014       | LCE No. L000001                                 |
| Purchase Order | Number 0010024 | Invoice Number INV#001 Invoice Date 8/4/2014    |
| Vendor No.     | 01-AIRWAY      | Airway Property                                 |
| Order Type     | Standard Order | Purchase Address                                |
| Order Status   | New            | Ship-To Address 0000 🔍 ABC Distributing Company |
| Required Date  | 8/6/2014 🛅     | Terms Code 03 Q NET END OF MONTH                |
|                |                | Ship Via                                        |
| 1099 Form      | None           |                                                 |
| 1099 Box       | <b>V</b>       |                                                 |
| Sales Tax      |                | Confirm To Leo Henry                            |
| Schedule       | CA 🔍           | E-mail Ihenry@bestsoftwareinc.com               |
| California     |                | Telephone (714) 555-0980 Ext 5852               |
| Use Tax        |                | Comment                                         |

|                             | t of Goods Entry (ABC) |                  |                           |              |                 |                        |
|-----------------------------|------------------------|------------------|---------------------------|--------------|-----------------|------------------------|
| Receipt N<br><u>1</u> . Hea | Number 001023          | <u>3</u> . Lines | 1 ()<br><u>4</u> . Totals | Batch L0001  | <u> </u>        | Defaults               |
|                             | े <b>ं छ •</b>         | Quick Row        | 1 🛃                       | <b>P</b>     |                 | 월□(: <b>6</b> 등•       |
|                             | Item Code              | Ordered          | Received                  | Unit Cost    | Extension       | Cd                     |
| 1                           | 1001-HON-H252          | 2.00             | 2.00                      | 45.000       | 90.00           |                        |
| 2                           | 1001-HON-H254          | 1.00             | 1.00                      | 80.000       | 80.00           |                        |
| 3                           | 2480-8-50              | 2.00             | .00                       | 1,606.200    | .00             |                        |
| 4                           | 1001-HON-H254          | 2.00             | .00                       | 78.375       | .00             |                        |
| 5                           | 6655                   | 3.00             | .00                       | 81.250       | .00             |                        |
| 6                           |                        | .00              | .00                       | .000         | .00             |                        |
|                             |                        |                  |                           |              |                 |                        |
| •                           |                        |                  |                           |              |                 | F                      |
| Use                         | e Tax                  |                  | <b>_</b>                  |              |                 |                        |
| Lande                       | ed Cost                |                  |                           |              |                 |                        |
| Distrib I                   | Required               |                  |                           |              |                 |                        |
| Extend                      | led Desc               |                  | <b>•</b>                  | Generated By | Landed Cost Pro | ogram                  |
|                             |                        |                  |                           |              | Total An        | nount 170.00           |
| <u>&gt;</u>                 |                        |                  |                           |              | Accept Cano     | :el <u>D</u> elete 🔒 🤇 |

The Receipt Of Goods generated by the Landed Cost Receipt Generation program will have the **Landed Cost** box checked for the lines which have it checked in the corresponding Purchase Order. The **Landed Cost** check box is a display-only field, and cannot be checked or cleared in the generated Receipt of Goods Entry.

Click the Landed Cost button in the Totals tab of the Receipt to see the details of the allocated landed costs:

| Receipt of Goods Entry (ABC) 8/4/2014                                                                                                    |                                                  |                                                                                                    |                                                                         |  |  |  |
|----------------------------------------------------------------------------------------------------|--------------------------------------------------|----------------------------------------------------------------------------------------------------|-------------------------------------------------------------------------|--|--|--|
| Receipt Number         001023           1. Header         2. Addres                                                                                                    | ]'', [_'] <b>14 4 b b</b><br>:s <u>3</u> . Lines | Batch L00                                                                                                    | 01 <sup>∠</sup> J Defaults <u>V</u> endor                               |  |  |  |
| Purchase Order Number 00                                                                                                    | 010024                                           | Hold Payment                                                                                                    | Tax Detail                                                              |  |  |  |
| Vendor No. 01-AIRWAY                                                                                                    | Airway Property                                  |                                                                                                    | Invoice Number INV#001                                                  |  |  |  |
| Taxable Purchases<br>Nontaxable Purchases<br>Freight Amount<br>Sales Tax Amount<br>Invoice Total<br>Prepayment Available<br>Prepayment Applied<br>Prepaid Check Number | .00<br>170.00<br>.00<br>170.00                   | COD Number<br>Less COD Amount<br>COD Check Number<br>Bank Code<br>Invoice Balance<br>Invoice Due Date<br>Discount Date<br>Discount Amount<br>Prepaid Freight | .00<br>A Security Pacific Checking<br>170.00<br>8/30/2014<br>.00<br>.00 |  |  |  |
| <u></u>                                                                                                    |                                                  |                                                                                                    | Accept Cancel Delete 🔒 🕢                                                |  |  |  |

48

|   | Cost Type | Description | Method   | Amount |     |
|---|-----------|-------------|----------|--------|-----|
| 1 | DUTY      | Duty        | Cost     | 25.00  | - 😓 |
| 2 | FRGHT     | Freight     | Quantity | 20.00  |     |
| 3 |           |             |          | .00    |     |
|   |           |             |          |        |     |
|   |           |             |          |        | _   |

After running Daily Receipt Registers/Update the Landed Cost Entry is deleted and moved to the History.

The printout of the Receipt Register includes allocated landed cost information:

| Receipt Of Goods Register<br>Journal Posting Date: 8/4/2014 |                                                                      |
|-------------------------------------------------------------|----------------------------------------------------------------------|
| Register Number: PO-000004<br>Batch Number: L0001           |                                                                      |
| Batch Number: Looo I                                        | ABC Distribution and Service Corp. (A                                |
| Receipt<br>Number Date                                      | Use Tax Unit ofQuantity                                              |
| Item Code/Description                                       | Tax Class Measure Whse Ordered Received Backordered Unit Cost Extens |
| 001023 8/4/2014 PO: 0010024 Vendor: 01-AIRWAY Air<br>S      | way Property<br>chedule: CA Invoice: INV#001 Date: 8/4/2014 COD:     |
| 1001-HON-H252 HON 2 DRAWER LETTER FLE W/0 LK                | No TX EACH 000 2.00 2.00 0.00 45.000                                 |
|                                                             | Advanced Duty: 0.00 Allocated DUTY: 13.24                            |
|                                                             | Advanced Duty: 0.00                                                  |
|                                                             | Allocated FRGHT: 13.33                                               |
|                                                             | Advanced Duty: 0.00<br>New Unit Cost: 183.285                        |
|                                                             | Advanced Duty: 0.00                                                  |
|                                                             | Advanced Duty: 250.00                                                |
| 1001-HON-H254 HON 4 DRAWER LETTER FLE W/0 LK                | No TX EACH 000 1.00 1.00 0.00 80.000<br>Advanced Duty: 0.00          |
|                                                             | Allocated DUTY: 11.76                                                |
|                                                             | Advanced Duty: 0.00                                                  |
|                                                             | Allocated FRGHT: 6.67<br>Advanced Duty: 0.00                         |
|                                                             | New Unit Cost: 98.430                                                |
|                                                             | Advanced Duty: 0.00                                                  |
|                                                             | Advanced Duty: 0.00                                                  |
|                                                             | Landed Cost 068AD: 250.00                                            |
|                                                             | Advanced Duty: 0.00<br>Landed Cost DUTY: 25.00                       |
|                                                             | Advanced Duty: 0.00                                                  |
|                                                             | Landed Cost FRGHT: 20.00                                             |
|                                                             | Sales Tax:                                                           |
|                                                             | Invoice Total:                                                       |

If Batch **Processing** is enabled for **Receipt Entry** in the **Purchase Order Options** all generated Receipt Of Goods Entries will be created in a batch with batch number formed as: "L"+ < last four digits of landed cost entry number>.

| see Sage | 2 100 ERP                                                      | × |
|----------|----------------------------------------------------------------|---|
| į)       | Generated receipts: 001024 through 001026. Batch Number: L0026 |   |

If there is **Vendor Invoice** number specified on the Landed Cost Entry the generated Receipt of Good Entry will take that Invoice number. If more than one ROG is generated for the Landed Cost Entry containing different PO lines the first ROG will take the original Invoice number, with a suffix (from A to Z) added to the invoice number as follows: if the original Invoice number size is 10 characters then the next Invoice number is formed as InvNo (starting from the 2-nd character) + 'A' and in case the original Invoice number contains less than 10 characters the next Invoice number will be formed as InvNo + 'A'.

| Receipt of Go              | ods Entry (ABC) 8/4/2           |                                                                                                    | or        |
|----------------------------|---------------------------------|----------------------------------------------------------------------------------------------------|-----------|
| <u>1</u> . Header          | <u>2</u> . Address <u>3</u> . L | Lines <u>4</u> . Totals                                                                                      | 8         |
| Receipt Date               | 8/4/2014                        | LCE No. 0000026                                                                                              |           |
| Purchase Order             | Number 0010028 []               | Invoice Number INV0011A Invoice Date 8/4/2014                                                                |           |
| Vendor No.                 | 01-AIRWAY                       | Airway Property                                                                                              |           |
| Order Type<br>Order Status | Standard Order                  | Purchase Address         Q           Ship-To Address         0000         Q         ABC Distributing Company |           |
| Required Date              | 8/4/2014                        | Terms Code 03 Q NET END OF MONTH                                                                             |           |
|                            |                                 | Ship Via                                                                                                    |           |
| 1099 Form                  | None                            | Warehouse 000 🔍 CENTRAL WAREHOUSE                                                                            |           |
| 1099 Box                   | <b></b>                         |                                                                                                    | $\exists$ |
| Sales Tax                  |                                 | Confirm To Leo Henry                                                                                         |           |
| Schedule                   | DEFAULT                         | E-mail Ihenry@bestsoftwareinc.com                                                                            |           |
| Default Tax Sch            | · · · · ·                       | Telephone (714) 555-0980 Ext 5852                                                                            |           |
| Use Tax                    |                                 | Comment                                                                                                    |           |
| <u></u>                    |                                 | <u>Accept</u>                                                                                                |           |

In case more than 27 Purchase orders with the same Supplier Invoice Number are found on the Landed Cost for which Receipt is generated the user is prompted to correct Invoice Numbers manually.

This feature is available only if the **Generate Unique Invoice Numbers for each PO** checkbox is selected in the **Purchase Order Options**.

#### Landed Cost Receipt of Invoice Generation

The Landed Cost ROI Generation program has been added under the Purchase Order Main menu to allow generating Receipt of Invoice for Landed Cost entry.

| sa | ≇Landed Cost ROI Genera  | tion (ABC) 4/16/2015            | × |
|----|--------------------------|---------------------------------|---|
|    | Landed Cost Entry Number | ٩                               |   |
|    |                          | P <u>r</u> oceed <u>C</u> ancel | ) |

Select a Landed Cost Entry and click Proceed.

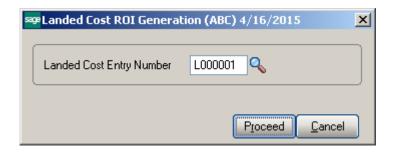

Landed Cost Entries having Receipt of Goods generated cannot be selected for ROI generation.

The following message will appear if there is at least one line with blank Supplier Invoice number in the Landed Cost Entry lines.

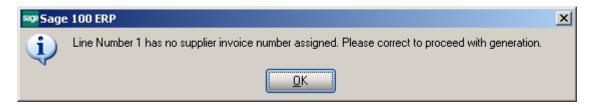

Checkings are performed and respective messages popup if:

- Different supplier Invoice number is found on the lines of the same PO number
- A record with the same Invoice number is found for the Vendor in the A/P Open Invoice and A/P Invoice History tables.

After entering the Supplier Invoice number and pressing Proceed the Receipt of Invoice will be generated:

| se Sage | 2 100 ERP                                                  | × |
|---------|------------------------------------------------------------|---|
| (i)     | Generated Receipt Of Invoices: 001005. Batch Number: L1001 |   |
|         | <u> </u>                                                   |   |

Here is the generated Receipt of Invoice:

| 🔓 Receipt of Inv                                           | voice Entry (ABC) 4/16/2015                                                                                                    |                                                                         |                   |
|------------------------------------------------------------|----------------------------------------------------------------------------------------------------|-------------------------------------------------------------------------|-------------------|
| Receipt Number                                             | 001005            Bate           2. Address         3. Lines         4. Totals                                                                                           | *h L1001                                                                | Defaults Vendor   |
| Purchase Order                                             | r Number 0010024 <sup>°</sup> - <sup>1</sup> , <sup>™</sup> Invoice Number INV#0                                                                                         | 001 Invoi                                                               | ce Date 4/16/2015 |
| Vendor No.                                                 | 01-AIRWAY 📔 Airway Property                                                                                                    | LCE No.                                                                 | L000001           |
| Order Type<br>Order Status<br>Required Date<br>1099 Form   | Standard Order     Purchase Address       New     Ship-To Address     0000       12/23/2014     Terms Code     03 <sup>-1</sup> None     Warehouse     000 <sup>-1</sup> | ABC Distributing Compar<br>NET END OF MONTH<br>FOB<br>CENTRAL WAREHOUSE |                   |
| 1099 Box<br>Sales Tax<br>Schedule<br>California<br>Use Tax | Confirm To Leo Henry                                                                                                    | softwareinc.com                                                         | ·,                |
| <u></u>                                                    | Generated By Landed Cost Program                                                                                                    | Accept Car                                                              | ncel Delete 🔒 🕢   |

The Landed Cost Number is shown on the generated **Receipt of Invoice Entry.** 

| Receipt of Invoice Entry (ABC) 4/16/2015         Image: Control of Control of |                                                                   |                 |          |           |                     |        |  |
|----------------------------------------------------------------------------------------------------|-------------------------------------------------------------------|-----------------|----------|-----------|---------------------|--------|--|
|                                                                                                    | │ <u>○</u> 🐼 ▾ │ Quick Row <mark>1</mark> 🔊 │ 🖗 │ 월 🗌 (금 (금 🗌 ▾ │ |                 |          |           |                     |        |  |
|                                                                                                    | Item Code                                                         | Ordered         | Invoiced | Unit Cost | Extension           | Comr   |  |
| 1                                                                                                    | 1001-HON-H252                                                     | 2.00            | 2.00     | 34.563    | 69.13               |        |  |
| 2                                                                                                    | 1001-HON-H252LK                                                   | 3.00            | 3.00     | 40.160    | 120.48              |        |  |
| 3                                                                                                    | 2481-5-50                                                         | 2.00            | 2.00     | 401.100   | 802.20              |        |  |
|                                                                                                    |                                                                   |                 |          |           |                     |        |  |
|                                                                                                    | cription HON 2 DRAW                                               | ER LETTER FLE W |          |           |                     |        |  |
|                                                                                                    | shouse 000                                                        |                 |          |           |                     |        |  |
|                                                                                                    | Measure EACH                                                      |                 |          |           |                     |        |  |
|                                                                                                    | eceived                                                           |                 | .00      |           |                     |        |  |
| _ uyn                                                                                                    | eceived                                                           |                 |          |           |                     |        |  |
|                                                                                                    |                                                                   |                 |          |           | Total Amount        | 991.81 |  |
| <b>%</b>                                                                                                    | Generated By                                                      | Landed Cost Pr  | ogram    |           | cept <u>C</u> ancel | Delete |  |

The Receipt of Invoice generated for Landed Cost can only be viewed, no changes can be made.

The **Landed Cost Entry** for which a Receipt of Invoice is generated is accessible but in view mode so that to not allow making any changes there. It can be only deleted or cancelled.

The **Edit Freight Amount** button added on the Totals tab of the Receipt of Invoice Entry allows the user to edit the Freight Amount. This button is available only for receipt of Invoices generated from Landed Cost Entry.

| urchase Order Number 00100 | 24                                    | 4. Totals                                                                                                    | Ta <u>x</u> Detai                                                    |
|----------------------------|---------------------------------------|----------------------------------------------------------------------------------------------------|----------------------------------------------------------------------|
| Vendor No. 01-AIRWAY A     | Airway Property                       |                                                                                                    | Invoice Number INV#0001                                              |
| Taxable Purchases          | .00<br>991.81<br>.00<br>.00<br>991.81 | COD Number<br>Less COD Amount<br>COD Check Number<br>Bank Code<br>Invoice Balance<br>Invoice Due Date<br>Discount Date<br>Discount Amount<br>Prepaid Freight | .00<br>A -2, Security Pacific Checking<br>991.81<br>4/30/2015<br>.00 |
|                            |                                       | riepaia neight                                                                                                    | .00                                                                  |

If more than one Receipt of Invoices are generated for the same Landed Cost Entry the following message appears upon deleting one of the Invoices:

| ssge Sage | ERP MAS 90                                                                                    | × |
|-----------|-----------------------------------------------------------------------------------------------|---|
| ?         | All Receipt Of Invoices generated by Landed Cost Entry #0000017 will be deleted.<br>Continue? |   |
|           | Yes <u>N</u> o                                                                                |   |

Selecting Yes will delete all Invoices associated with the same Landed Cost number.

If there is Supplier Invoice number specified on the Landed Cost Entry the generated Receipt of Invoice Entry will take that Invoice number. If more than one ROI is generated for the Landed Cost Entry containing different PO lines the first ROI will take the original Invoice number, with a suffix (from A to Z) added to the invoice number as follows: if the original Invoice number size is 10 characters then the next Invoice number is formed as InvNo (starting from the 2-nd character) + 'A' and in case the original Invoice number contains less than 10 characters the next Invoice number will be formed as InvNo + 'A'.

In case more than 27 Purchase orders with the same Supplier Invoice Number are found on the Landed Cost for which Receipt of Invoice is generated the user is prompted to correct Invoice Numbers manually.

This feature is available only if the **Generate Unique Invoice Numbers for each PO** checkbox is selected in the **Purchase Order Options**.

Receipt of Goods generation for a Landed Cost Entry having ROI generated is allowed only after the generated Receipt of Invoice is updated.

### Landed Cost History Inquiry

Open Landed Cost History Inquiry under Purchase Order Inquiries menu.

Select Landed Cost Entry Number from the lookup list. The Lines tab displays the Quantities Received as indicated in the registered Receipt of Goods.

| _anded C      | ost Entry Nu      |                              | 14 4 P PI          |                 |                           |                    | <u>_     ×</u>  |
|---------------|-------------------|------------------------------|--------------------|-----------------|---------------------------|--------------------|-----------------|
| <u>1</u> . He | ader j            | 2. Address <u>3</u> . L      | ines <u>4</u> . To | otals           |                           |                    |                 |
| Lin           | PO No.<br>0010024 | Item Number<br>1001-H0N-H252 | Ordered<br>2.00    | Shipped<br>2.00 | Received U/M<br>2.00 EACH | \$ Alloc<br>26.570 | Duty<br>250.000 |
| 2             | 0010024           | 1001-HON-H254                | 1.00               | 1.00            | 1.00 EACH                 | 18.430             | .000            |
|               |                   |                              |                    |                 |                           |                    |                 |
|               |                   |                              |                    |                 |                           |                    |                 |
|               |                   |                              |                    |                 |                           |                    |                 |
|               |                   |                              |                    |                 |                           |                    |                 |
|               |                   |                              |                    |                 |                           |                    |                 |
|               |                   |                              |                    |                 |                           |                    |                 |
|               |                   |                              |                    |                 |                           |                    |                 |
|               |                   |                              |                    |                 |                           |                    |                 |
|               |                   |                              |                    |                 |                           |                    | <u> </u>        |
|               |                   |                              |                    |                 |                           |                    | <u>0</u> K      |

The Period End Processing program under Purchase Order Period End menu will delete the updated and deleted Landed Cost Entries from the Landed Cost History, if the Purchase Order Receipt History is Purged.

#### Landed Cost Distribution

The **Landed Cost Distribution Entry** has been developed to allow the user to distribute landed costs for the specified landed cost entries.

Each **Landed Cost Entry** has landed costs that are entered in the Total tab of Landed Cost Entry and allocated by the lines. Sometimes the Customer is billed an invoice for a landed cost type, which is for different Landed Cost Entries. And in such cases the bill needs to be distributed first by the Landed Cost Entries and then by the lines of each Landed Cost Entry. The Landed Cost Distribution program is used to distribute the landed costs automatically.

| Landed Cost Distribution E   | ntr <b>y (ABC) 8</b> /4/2014 |                       | <u>- 🗆 ×</u> |
|------------------------------|------------------------------|-----------------------|--------------|
| ile Number 📃 🔍 📝             | 🛛 🕼 🌒 🔊 Date 📃               | Comment               |              |
| 1. Head Next File Number     | 4. Totals                    |                       |              |
| Source                       |                              |                       |              |
| Vendor (optional)            | <u>.</u>                     |                       |              |
| Purchase Address             |                              |                       |              |
| Country                      |                              |                       |              |
|                              |                              |                       |              |
| Dates                        |                              |                       |              |
| Expected Departure           | Actual Departure             | Delivery Order Number |              |
|                              |                              | Delivery Order Date   |              |
| Expected Arrival             | Actual Arrival               | Delivery order Date   |              |
| Expected Arrival Payment Due | Customs Entry #              | Last Free Date        |              |
|                              |                              |                       |              |
|                              | Customs Entry #              | Last Free Date        |              |
|                              | Customs Entry #              | Last Free Date        |              |
|                              | Customs Entry #              | Last Free Date        |              |

The **Next File Number** button is intended for entry of a new distribution file number (up to 7 digits). The **Lookup** button is used for selecting an existing distribution file number.

The **Date** field is defaulted to the current Accounting Date set for Purchase Order module.

Up to 30 alphanumeric characters can be entered in the Comment field.

The fields of the **Source** and **Dates** sections are same as the fields of the **Landed Cost Entry** Header tab.

| se Landed Cost Distr | ibution Entry | (ABC) 8/4/2014     |               |                       | _ 🗆 🗙         |
|----------------------|---------------|--------------------|---------------|-----------------------|---------------|
| File Number 0000002  | 19. Et 🖬      |                    | )ate 8/4/2014 | Comment               |               |
| <u>1</u> . Header    | 3. Lines      | 4. Totals          |               |                       |               |
| Source               |               |                    |               |                       |               |
| Vendor (optional)    | 01-AIRWAY     | 🔍 Airway Propert   | y             |                       |               |
| Purchase Address     | <b>Q</b>      |                    |               |                       |               |
| Country              | USA 🔍         | United States      | of America    |                       |               |
|                      |               |                    |               |                       |               |
| -Dates               |               |                    |               |                       |               |
| Expected Departure   | 8/6/2014      | 🧰 Actual Departure | 8/6/2014 📰    | Delivery Order Number |               |
| Expected Arrival     | 8/8/2014      | 🛅 Actual Arrival   | 8/8/2014 📄    | Delivery Order Date   |               |
| Payment Due          | 8/11/2014     | 🛅 Customs Entry #  |               | Last Free Date        |               |
|                      |               | Customs Date       |               | Broker Invoice Number |               |
| L                    |               |                    |               |                       |               |
|                      |               |                    |               |                       |               |
|                      |               |                    |               |                       |               |
|                      |               |                    |               | <u>A</u> ccept (      | Cancel Delete |

The **Lines** tab is intended for selecting / entering Landed Cost Entries to which the distribution data needs to be applied.

Only active Landed Cost Entries can be entered / selected.

| see Landed Cost Distribution Entry (ABC) 8/4/2014    |        |  |  |  |  |
|------------------------------------------------------|--------|--|--|--|--|
| File Number 0000002                                  |        |  |  |  |  |
| <u>1</u> . Header <u>3</u> . Lines <u>4</u> . Totals |        |  |  |  |  |
|                                                      |        |  |  |  |  |
| Quick Row 1 🗗 🙀 🔁 👼 🕶                                |        |  |  |  |  |
| LCE#                                                 |        |  |  |  |  |
|                                                      |        |  |  |  |  |
| 2 0000023                                            |        |  |  |  |  |
|                                                      |        |  |  |  |  |
|                                                      |        |  |  |  |  |
|                                                      |        |  |  |  |  |
|                                                      |        |  |  |  |  |
|                                                      |        |  |  |  |  |
|                                                      |        |  |  |  |  |
|                                                      |        |  |  |  |  |
|                                                      |        |  |  |  |  |
| <u>Accept</u> <u>Cancel</u>                          | Delete |  |  |  |  |

If a Receipt is generated after the Landed Cost Entry has been entered in the distribution file, that Landed Cost Entry number will be disabled and cannot take part in the next distribution process.

The **Totals** tab is used to enter the Invoiced Duty Amount and the Landed Costs. All Landed Cost Types set up for using in the Landed Cost entry are automatically loaded upon pressing the Landed Cost button:

| 🔓 Landed Cost Distrib        | ution Entry (ABC) 8/4/2014 |                    |                      |
|------------------------------|----------------------------|--------------------|----------------------|
| File Number 0000002          | Reina a di                 | Date 8/4/2014 Comm | ient                 |
| <u>1</u> . Header <u>3</u> . | Lines <u>4</u> . Totals    |                    |                      |
|                              |                            |                    |                      |
| Invoiced Duty Amnt           | 200.00                     |                    | Landed Cost          |
| Total Weight                 | 6.0000                     |                    |                      |
| Total Volume                 | 0.0000                     |                    |                      |
|                              |                            |                    |                      |
|                              |                            |                    |                      |
| L                            |                            |                    |                      |
|                              |                            |                    |                      |
|                              |                            |                    |                      |
|                              |                            |                    |                      |
|                              |                            |                    |                      |
|                              |                            |                    | Accept Cancel Delete |

|   | L.C. Type | Description | Total Charge |  |
|---|-----------|-------------|--------------|--|
| 1 | DUTY      | Duty        | 50.00        |  |
| 2 | FRGHT     | Freight     | 100.00       |  |
| 3 |           |             | .00          |  |
|   |           |             |              |  |
|   |           |             |              |  |
|   |           |             |              |  |
|   |           |             |              |  |
|   |           |             |              |  |
|   |           |             |              |  |
|   |           |             |              |  |
|   |           |             |              |  |
|   |           |             |              |  |
|   |           |             |              |  |
|   |           |             |              |  |
|   |           |             |              |  |
|   |           |             |              |  |
|   |           |             |              |  |
|   |           |             |              |  |
|   |           |             |              |  |
|   |           |             |              |  |
|   |           |             |              |  |

After the Landed Cost Entries are entered in the Lines tab and the landed cost charges are specified for L.C. type the user can click the **Apply** button to distribute landed costs charges and Duty amounts by the selected landed cost entries. Upon clicking the **Apply** button a message is popup:

| sege Sage | : 100 ERP                                  | × |
|-----------|--------------------------------------------|---|
| ?         | Do you want to apply also the header data? |   |
|           | Yes No                                     |   |

Selecting **Yes** will apply also the data from the Dates section of the Header tab to the selected Landed Cost Entries.

If **No** is selected only the landed costs and duty amount will be applied. The charges of landed costs will be applied based on corresponding allocation method and the Landed Cost Entry proportion.

Below is an example demonstrating how the Landed Cost type "FRGHT" =100\$ (Allocation method is "by Weight") and "DUTY"=50\$ (Allocation method is "By Cost") are distributed by the selected Landed Cost Entries (0000027, 0000023).

| 1     |                 | 1           | 1            |        |                 |    |
|-------|-----------------|-------------|--------------|--------|-----------------|----|
| 10000 | hvoiced Duty Ar | mnt 62.38   |              |        | Landed Cost     |    |
|       | d Cost Detail   |             |              |        |                 |    |
|       | L.C. Type       | Description | Total Charge | Vendor | G/L Account No. | 1  |
| 1     | DUTY            | Duty        | 14.29        |        |                 | 5  |
| 2     | FRGHT           | Freight     | 50.12        |        |                 | Se |
| 3     | ٩               |             | .00          |        |                 | -  |
|       |                 |             |              |        |                 |    |
|       |                 |             |              |        |                 |    |
|       |                 |             |              |        |                 |    |
|       |                 |             |              |        |                 |    |
|       |                 |             |              |        |                 |    |
|       |                 |             |              |        |                 |    |
|       |                 |             |              |        |                 |    |
|       |                 |             |              |        |                 |    |
|       |                 |             |              |        |                 |    |
|       |                 |             |              |        |                 |    |
|       |                 |             |              |        |                 | 2  |

| 1.1  | voiced Duty Ar | 0           | ]            |        | Landed Cost     |
|------|----------------|-------------|--------------|--------|-----------------|
| nded | L.C. Type      | Description | Total Charge | Vendor | G/L Account No. |
| 1    | DUTY           | Duty        | 35.71        | Vendor |                 |
| 2    | FRGHT          | Freight     | 49.88        |        | S               |
| 3    |                |             | .00          |        | (Ľ              |
|      |                |             |              |        |                 |

### In-Transit Warehouse Processing

#### Warehouse Code Maintenance

Select the Warehouse Code Maintenance program under the Inventory Management Setup menu.

| 🔓 Warehouse Code M                 | laintenance (ABC) 8/ | 4/2014     | ? <u> </u>      |
|------------------------------------|----------------------|------------|-----------------|
| Warehouse Code 00<br>Description W | 2 - 14 4 D           | 0          |                 |
| Description                        | EST WAITEHOOSE       |            |                 |
| Name                               |                      |            |                 |
| Address                            |                      |            | Ø               |
|                                    |                      |            |                 |
|                                    |                      |            |                 |
| ZIP Code                           |                      |            | _               |
| City                               |                      | State      |                 |
| Country                            | <b>Q</b>             |            |                 |
| Telephone                          |                      | Ext        |                 |
| Fax                                |                      |            |                 |
| E-mail Address                     |                      |            |                 |
| Contact                            |                      |            |                 |
| In-Transit Warehouse               |                      |            |                 |
| Post to Location                   | 02                   | 🔍 West S   | Sales Office    |
|                                    |                      | Accept Car | ncel Delete 🔒 🕜 |

Check the In-Transit Warehouse box to designate the warehouse as In-Transit.

**Note:** The **In-Transit Warehouse** check box is disabled and cannot be cleared for the **Default In-Transit Warehouse** (specified in the **Purchase Order Options** program).

| ₽Warehouse Code M    | aintenance (ABC) 8/4 | /2014              | ? _ 🗆 🗙 |
|----------------------|----------------------|--------------------|---------|
| Warehouse Code 00    | 6 🖂 14 4 🕨 🕅         | ]                  |         |
| Description In       | Transit Storage      |                    |         |
| Name                 |                      |                    |         |
| Address              |                      |                    |         |
|                      |                      |                    |         |
|                      |                      |                    |         |
| ZIP Code             |                      |                    |         |
| City                 |                      | State              |         |
| Country              | Q                    |                    |         |
| Telephone            |                      | Ext                |         |
| Fax                  |                      |                    |         |
| E-mail Address       |                      |                    |         |
| Contact              |                      |                    |         |
| In-Transit Warehouse | $\checkmark$         |                    |         |
| Post to Location     | 04                   | 🔍 Corporate Office | \$      |
|                      |                      | Accept Cancel      | Delete  |

#### Vendor Maintenance

Select the Vendor Maintenance program in the Accounts Payable Main menu.

| ब्ख्य ¥endor Ma                         | intenance (ABC) 8/4/2014         |                           |                                               |                                | <u>- 0 ×</u>         |
|-----------------------------------------|----------------------------------|---------------------------|-----------------------------------------------|--------------------------------|----------------------|
| Vendor No.<br>Name                      | 01-AIRWAY                        | > >                       | (                                             | C <u>o</u> py From) <u>R</u> e | number               |
| <u>1</u> . Main                         | 2. Additional 3. Statistics 4. S | ummary <u>5</u> . History | <u>6</u> . Invoices                           | 7. Transactions                | 8.Checks 9. P/Os     |
| Comment<br>Vendor Statu<br>Inactive Rea |                                  | Pri                       | e P/O Receipt o<br>mary Purchase A<br>19 Form | of Invoice Entry for t         | his Vendor           |
| Data Entry                              |                                  | Ve                        | ndor Type                                     | None                           | • I                  |
| G/L Accour                              | <u>t</u> 200-02-00               | 🔍 De                      | fault Form                                    | None                           | <b>-</b>             |
| Separate Ch                             | Accounts payable - other<br>eck  | De                        | xpayer ID No.<br>fault Box No.<br>sc Box 9    | <b>.</b>                       | 1099 <u>H</u> istory |
| Printing<br>Sort<br>Batch Fax           | AIRWAY                           | ransit Storage            |                                               |                                |                      |
| Deraduit minin                          |                                  | ransic storage            |                                               |                                |                      |
|                                         |                                  |                           | 4                                             | ∖ccept <u>C</u> ancel          |                      |

Select the **Default In-Transit Warehouse** to be used in the Purchase Orders for the selected Vendor.

If no default warehouse is specified for the vendor, the program will use the default warehouse set in the Purchase Order Options program.

#### Product Line Maintenance

Select the **Product Line Maintenance** program under the Inventory Management Setup menu.

|                    |               | <b>C H L L H</b> | <b></b>                       |              |
|--------------------|---------------|------------------|-------------------------------|--------------|
|                    | locount       | G/L Account No.  | Description                   | Post by Whse |
| Inventory          |               | 115-00-03        | Inventory - Central Warehouse |              |
| Cost of Goods Sold |               | 450-01-00        | Purchases                     | Ĭ<br>I<br>I  |
| Sales/Income       |               | 400-01-00        | Distribution sales (history)  |              |
| Sales Retu         |               | 425-00-00        | Returns & allowances          |              |
| Inventory A        | Adjustment    | 960-00-04        | Miscellaneous                 |              |
| Purchases          | Clearing      | 200-03-00        | 00 Purchases clearing account |              |
| PO Variano         | ce Adjustment | 960-00-04        | Miscellaneous                 |              |
| Mfg Varian         | ce Adjustment | 960-00-04        | Miscellaneous                 |              |
| Landed Co          | ost Clearing  | 150-00-00        | Land                          | <b>I</b>     |
| RMA Scrap          | p             | 116-00-00        | Inventory-Scrap               | <b>I</b>     |
| Repairs In         | Process       | 117-00-00        | Inventory-Repairs in Process  |              |
| Repairs Cle        | earing        | 118-00-00        | Inventory-Repairs Clearing    | <b>I</b>     |

Enter the **Landed Cost Clearing** account number from the G/L Account List for this product line.

This account is debited when items are registered as in-transit. During the **Daily Transaction Register**, the amounts for In-Transit items are added to the account set in the Purchase Order, and subtracted from the Landed Cost Clearing account. After a Receipt of Goods is created for the Purchase Order, during the **Daily Receipt Registers/Update**, the same amounts are balanced back – subtracted from the Purchase Order account and added to the Landed Cost Clearing account. (See the **In-Transit Processing** section of the document for a detail example.)

### In-Transit Register

Select the In-Transit Register program in the Purchase Order Main menu.

| Sage IN-TRANSIT REGISTER                                                                                                    |
|----------------------------------------------------------------------------------------------------|
| Current General Ledger Period Is:       5       Ending:       08/04/2010         In-Transit Register Posting Date Is:       08/04/2014 |
| Q Notice: This posting date falls into a future General Ledger period.                                                                 |
| Adobe PDF <u>Ok</u>                                                                                                    |
| Enter the date to be used to post this register. IIG ABC 8/4/2014                                                                      |

Click **Ok** to proceed to the **In-Transit Register** screen.

Select Landed Cost Entry ranges by Landed Cost Number, Vendor Number, Purchase Order Number.

Click the **Load** button to display the selected lines.

| Selection  |            | All       | Starting       | Ending    |         |            |               |                    |
|------------|------------|-----------|----------------|-----------|---------|------------|---------------|--------------------|
| Landed Co  | st Number  |           | 0000001 🔍      | 0000028 🔍 |         |            |               |                    |
| Vendor Nu  | mber       |           | 01-AIRWAY 🔍    | 01-AIRWAY |         |            |               |                    |
| Purchase ( | Order Numb | er 🔲 🏾    | Q              | ZZZZZZZ 🔍 |         |            |               |                    |
| LCE No.    | P.O. No.   | Vendor No | . Item No.     |           | Shipped | In Transit | Whse          | Qty .              |
| 0000012    | 0010022    | 01-AIRWA  | Y 1001-HON-H25 | 52        | 5.00    | 3.00       | 006           | 2.00               |
| 0000012    | 0010022    | 01-AIRWA  | Y 1001-HON-H25 | 52LK      | 10.00   | 5.00       | 006           | 5.00               |
| 0000012    | 0010022    | 01-AIRWA  | Y 2480-8-50    |           | 3.00    | 3.00       | 006           | 0.00               |
| 0000015    | 0010019    | 01-AIRWA  | Y 2480-8-50    |           | 0.00    | 0.00       | 006           | 0.00               |
| 0000015    | 0010019    | 01-AIRWA  | Y 1001-HON-H25 | 52LK      | 0.00    | 0.00       | 006           | 0.00               |
| 0000023    | 0010020    | 01-AIRWA  | Y 2568-3-25    |           | 2.00    | 0.00       | 006           | 2.00               |
| 0000023    | 0010020    | 01-AIRWA  | Y 1001-HON-H25 | 52LK      | 3.00    | 0.00       | 006           | 3.00               |
| 0000024    | 0010024    | 01-AIRWA  | Y 1001-HON-H25 | 54        | 2.00    | 0.00       | 006           | 2.00               |
| 0000024    | 0010024    | 01-AIRWA  | Y 6655         |           | 3.00    | 0.00       | 006           | 3.00               |
| 0000025    | 0010024    | 01-AIRWA  | Y 2480-8-50    |           | 2.00    | 0.00       | 006           | 2.00               |
| 0000027    | 0010027    | 01-AIRWA  | Y 1001-HON-H25 | 54LK      | 3.00    | 0.00       | 006           | 3.00               |
|            |            |           |                |           |         |            |               | •                  |
|            |            |           |                | Reset     | Load    | Clear      | <u>C</u> ance | l <u>R</u> egister |

Only lines with regular items are loaded, because only regular items can be registered in transit.

After loading items by certain selections, new selections can be made, and clicking the **Load** button again will display the newly selected lines in addition to previously displayed.

Use the **Clear** button to clear the lines meeting the current selections.

Click the **Reset** button to load maximum available for register quantities.

Click the **Cancel** button to clear all the displayed lines.

The Default **Warehouses** are displayed, and can be changed.

Enter the **Quantities** for the lines to be registered as In-Transit. The quantities cannot exceed the difference of Shipped and In-Transit quantities.

Entered quantities before clicking **Register**:

|                    |            | All      | Starting       | Ending                   |         |            |      |      |
|--------------------|------------|----------|----------------|--------------------------|---------|------------|------|------|
| Landed Cost Number |            |          | 0000029 🔍      | 0000029 🔍                |         |            |      |      |
| Vendor Nu          | umber      |          | Q.             | 99-ZZZZZZZ 🔍             |         |            |      |      |
| Purchase           | Order Numb | er 🔽     | <b>Q</b>       | <u> 7777777</u> <b>Q</b> |         |            |      |      |
| LCE No.            | P.O. No.   | Vendor N | o. Item No.    |                          | Shipped | In Transit | Whse | Qty  |
| 0000029            | 0010049    | 01-AIRW/ | 4Y 1001-HON-H2 | 52                       | 5.00    | 0.00       | 006  | 2.00 |
| 0000029            | 0010049    | 01-AIRW/ | 4Y 1001-HON-H2 | 52LK                     | 4.00    | 0.00       | 006  | 2.00 |
| 0000029            | 0010049    | 01-AIRW/ | AY 6655        |                          | 5.00    | 0.00       | 006  | 3.00 |
| 0000029            | 0010049    | 01-AIRWA | AY 2480-8-50   |                          | 5.00    | 0.00       | 006  | 5.00 |
|                    |            |          |                |                          |         |            |      |      |
|                    |            |          |                |                          |         |            |      |      |

Click the Register button to register the entered quantities to the specified in-transit warehouses.

|            |            | All      | Starting        | Ending     |         |            |      |      |
|------------|------------|----------|-----------------|------------|---------|------------|------|------|
| Landed Co  | st Number  |          | 0000029 🔍       | 0000029 🔍  |         |            |      |      |
| Vendor Nu  | mber       |          | Q               | 99-ZZZZZZZ |         |            |      |      |
| Purchase I | Order Numb | er 🔽     | ٩               | ZZZZZZZ 🔍  |         |            |      |      |
| LCE No.    | P.O. No.   | Vendor N | o. Item No.     |            | Shipped | In Transit | Whse | Qty  |
| 0000029    | 0010049    | 01-AIRW/ | AY 1001-HON-H25 | 52         | 5.00    | 2.00       | 006  | 3.00 |
| 0000029    | 0010049    | 01-AIRW/ | AY 1001-HON-H25 | 52LK       | 4.00    | 2.00       | 006  | 2.00 |
| 0000029    | 0010049    | 01-AIRW/ | AY 6655         |            | 5.00    | 3.00       | 006  | 2.00 |
| 0000029    | 0010049    | 01-AIRWA | AY 2480-8-50    |            | 5.00    | 5.00       | 006  | 0.00 |
|            |            |          |                 |            |         |            |      |      |
|            |            |          |                 |            |         |            |      |      |

If there is invalid data on the items to be registered as in-transit, the program will not be able to process such lines and a message will appear upon pressing the Register button:

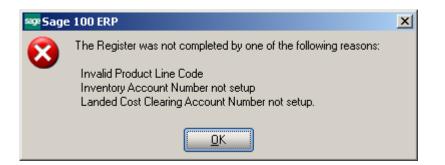

In the grid, successfully registered lines will display the quantity in-transit, while the lines not registered will display the reason codes in red.

| In-Transit                | Register   |           |         |                 |           |         |            |       |              |    |                  |
|---------------------------|------------|-----------|---------|-----------------|-----------|---------|------------|-------|--------------|----|------------------|
| Selection                 |            | All       | Startir | ng              | Ending    |         |            |       |              |    |                  |
| Landed Cost Number 🔲 0000 |            |           |         | 001 🔍           | 0000028 🔍 |         |            |       |              |    |                  |
| Vendor Nu                 | mber       |           | 01-AI   | RWAY 🔍          | 01-AIRWAY | ٩       |            |       |              |    |                  |
| Purchase (                | Order Numb | er 🗌      |         | Q               | 7777777 🔍 |         |            |       |              |    |                  |
| LCE No.                   | P.O. No.   | Vendor N  |         | Item No.        |           | Shipped | In Transit | Whse  | Qty          |    |                  |
| 0000012                   | 0010022    | 01-AIRWAY |         | 2480-8-50       |           | 3.00    | 3.00       | 006   | 0.00         |    | -                |
| 0000012                   | 0010019    | 01-AIRWAY |         | 2480-8-50       |           | 0.00    | 0.00       | 006   | 0.00         |    |                  |
| 0000015                   | 0010019    | 01-AIRWAY |         | 1001-HON-H252LK |           | 0.00    | 0.00       | 006   | 0.00         |    |                  |
| 0000023                   | 0010020    | 01-AIRWAY |         | 2568-3-25       |           | 2.00    | 2.00       | 006   | 0.00         |    |                  |
| 0000023                   | 0010020    | 01-AIRWAY |         | 1001-HON-H252LK |           | 3.00    | 3.00       | 006   | 0.00         |    |                  |
| 0000024                   | 0010024    | 01-AIRWAY |         | 1001-HON-H254   |           | 2.00    | 2.00       | 006   | 0.00         |    |                  |
| 0000024                   | 0010024    | 01-AIRW/  |         | 6655            |           | 3.00    | 0.00       | 006   |              | GL |                  |
| 0000025                   | 0010024    | 01-AIRW/  |         | 2480-8-50       |           | 2.00    | 2.00       | 006   | 0.00         |    |                  |
| 0000027                   | 0010027    | 01-AIRW/  |         | 1001-HON-H254   | IK        | 3.00    | 3.00       | 006   | 0.00         |    |                  |
| 0000027                   | 0010027    | 01-AIRW/  |         | 6655            |           | 1.00    | 0.00       | 006   | 1.00         | GL |                  |
| 0000027                   | 0010029    | 01-AIRW/  |         | 8971            |           | 2.00    | 2.00       | 006   | 0.00         |    |                  |
|                           |            |           |         |                 |           |         |            |       |              |    |                  |
|                           |            |           |         |                 |           | Reset   | Load       | Clear | <u>C</u> anc | el | <u>R</u> egister |
|                           |            |           |         |                 |           |         |            |       | IIG A        | BC | 8/4/2014         |

The reasons may be the following:

**GL** – invalid or missing G/L account for Inventory or Landed Cost Clearing (in Product Line Maintenance),

**PO** – Purchase Order Header,

**POL** – Purchase Order Line,

LC – Landed Cost Header,

LCC – Landed Cost Line.

Quantity shipped can be divided among different in-transit warehouses. Select a warehouse for the line and enter the necessary quantity. After registering this quantity, select different warehouse for the same line, enter quantity, and click the **Register** again.

The registered quantities will be printed on the report when closing the **In-Transit Register** screen.

|      | a <b>nsit Register.pdf -</b><br>t <u>V</u> iew <u>W</u> indow <u>H</u> e | Adobe Acrobat Pro               |          |                                                       |              |     |      |                     |                 | _         | - 🗆 × |
|------|--------------------------------------------------------------------------|---------------------------------|----------|-------------------------------------------------------|--------------|-----|------|---------------------|-----------------|-----------|-------|
| ه 🚰  | Create 👻 🛛 🗖                                                             | ) 🖹 🖨 🖂                         | <u>ې</u> | > 🐶 🗟 🕼 🗳                                             |              |     |      |                     |                 |           |       |
|      | 1 / 1                                                                    | N 🖑   🗩 🗲                       | 100%     | -                                                     |              |     |      |                     | Tools Com       | nment Sł  | hare  |
|      | IN-TRANSIT                                                               | REGISTER                        |          |                                                       |              |     | A    | BC Distribu         | tion and Serv   |           |       |
| 0    | LANDED COST<br>NUMBER DATE                                               | TIEM NUMBER                     |          | DESCRIPTION                                           | UNIT<br>MEAS | WHS | QUA  | NTITY<br>IN-TRANSIT | UNIT COST       | EXTENSION |       |
| L.Y. | 0000029 08/04/14                                                         | PO NO: 0010049<br>1001-HON-H252 | VEND: 01 | - AIRWAY Airway Property<br>HON 2 DRAWER LETTER FLE W | EACH         | 002 | 5.00 | 3.00                | 183.285         | 549.86    |       |
|      |                                                                          | 1001-HON-H252                   |          | HON 2 DRAWER LETTER FLE W                             | EACH         | 006 | 5.00 | 2.00                | 183.285         | 366.57    |       |
|      |                                                                          | 1001-HON-H252LK                 |          | HON 2 DRAWER LETTER FLE W                             | EACH         | 002 | 4.00 | 2.00                | 40.160          | 80.32     |       |
|      |                                                                          | 1001-HON-H252LK                 |          | HON 2 DRAWER LETTER FLE W                             | EACH         | 006 | 4.00 | 2.00                | 40.160          | 80.32     |       |
|      |                                                                          | 6655                            |          | PRINTER STAND W/ BASKET                               | EACH         | 006 | 5.00 | 5.00                | 81.250          | 406.25    |       |
|      |                                                                          | 2480-8-50                       |          | DESK FILE 8" CAP 50                                   | CASE         | 006 | 5.00 | 5.00                | 1,606.200       | 8,031.00  |       |
|      |                                                                          |                                 |          |                                                       |              |     |      | LAN                 | DED COST TOTAL: | 9,514.32  |       |
|      |                                                                          |                                 |          |                                                       |              |     |      |                     | REPORT TOTAL:   | 9,514.32  |       |

Reversing of "In Transit" Quantities

After the **In Transit** quantities have been registered the user is allowed reversing those quantities:

| In-Transit | Register    |          |          |             |                                         |         |            |              |                    |
|------------|-------------|----------|----------|-------------|-----------------------------------------|---------|------------|--------------|--------------------|
| Selection  |             | All      | Starting |             | Ending                                  |         |            |              |                    |
| Landed Co  | st Number   |          | 0000029  | 9 🔍         | 0000029 🔍                               |         |            |              |                    |
| Vendor Nu  | mber        |          |          | Q           | 99-ZZZZZZZZZZZZZZZZZZZZZZZZZZZZZZZZZZZZ |         |            |              |                    |
| Purchase ( | Order Numbe | er 🔽     |          | Q           | <u> ZZZZZZZ</u> 🔍                       |         |            |              |                    |
| LCE No.    | P.O. No.    | Vendor N | lo. Ite  | em No.      |                                         | Shipped | In Transit | Whse         | Qty                |
| 0000029    | 0010049     | 01-AIRW/ | AY 10    | 01-HON-H252 |                                         | 5.00    | 0.00       | 002          | 5.00               |
| 0000029    | 0010049     | 01-AIRW/ | AY 10    | 01-HON-H252 | _K                                      | 4.00    | 2.00       | 006          | 2.00               |
| 0000029    | 0010049     | 01-AIRW/ | AY 66    | 655         |                                         | 5.00    | 5.00       | 006          | 3.00-              |
| 0000029    | 0010049     | 01-AIRW/ | AY 24    | 180-8-50    |                                         | 5.00    | 5.00       | 006          | 2.00-              |
|            |             |          |          |             |                                         |         |            |              |                    |
|            |             |          |          |             | Reset                                   | Load    | Clear      | <u>C</u> anc | el <u>R</u> egiste |
|            |             |          |          |             |                                         |         |            |              |                    |

It is necessary to enter the quantity to be taken off from In Transit (its absolute value cannot be greater than the quantity "In Transit") in the Qty field and click the Register button.

The quantity In Transit is calculated as Shipped + Qty.

Click the **Register** button.

| Selection |                                    | All      | Startir | ng            | Ending                                                       |         |            |      |      |
|-----------|------------------------------------|----------|---------|---------------|--------------------------------------------------------------|---------|------------|------|------|
| Vendor Nu | ost Number<br>Imber<br>Order Numbr | er V     | 0000    |               | 0000029 <b>Q</b><br>99-7777777 <b>Q</b><br>77777777 <b>Q</b> |         |            |      |      |
| LCE No.   | P.O. No.                           | Vendor N | 0.      | Item No.      |                                                              | Shipped | In Transit | Whse | Qty  |
| 0000029   | 0010049                            | 01-AIRW/ | ۹Y      | 1001-HON-H252 | 2                                                            | 5.00    | 5.00       | 002  | 0.00 |
| 0000029   | 0010049                            | 01-AIRW/ | ۹Y      | 1001-HON-H252 | LK                                                           | 4.00    | 4.00       | 006  | 0.00 |
| 0000029   | 0010049                            | 01-AIRW/ | ۹Y      | 6655          |                                                              | 5.00 (  | 2.00       | 006  | 3.00 |
| 0000029   | 0010049                            | 01-AIRW/ | ۹Y      | 2480-8-50     |                                                              | 5.00    | 3.00       | 006  | 2.00 |
|           |                                    |          |         |               |                                                              |         |            |      |      |
|           |                                    |          |         |               |                                                              |         |            |      |      |

Thus the quantities formerly registered in the In Transit warehouse will be reduced respectively. The quantity will be taken off from the In Transit warehouse through the Adjustment transaction generated upon registering the quantities.

| <b>≇ Item Ma</b><br>tem Code<br>)escription<br><u>1</u> . Mai | ,                                                                                                    | 52<br>/ER LETTER FLE                                                                                                    | : W/O LK<br>Quantity                                                                    | U S M<br>P<br>4. History                                                                                                    |                                                                                                    |                                                                                                    | <u>From</u> Renur                                                                                                    |                                                                                                    |           |
|---------------------------------------------------------------|----------------------------------------------------------------------------------------------------|----------------------------------------------------------------------------------------------------|-----------------------------------------------------------------------------------------|----------------------------------------------------------------------------------------------------|----------------------------------------------------------------------------------------------------|----------------------------------------------------------------------------------------------------|----------------------------------------------------------------------------------------------------|----------------------------------------------------------------------------------------------------|-----------|
|                                                               | Description<br>CENTRAL<br>CENTRAL<br>WEST WA<br>WEST WA<br>In Transit<br>In Transit<br>In Transit<br>In Transit<br>In Transit<br>In Transit<br>In Transit<br>In Transit | All War<br>Trans Date<br>12/26/2012<br>8/4/2014<br>8/4/2014<br>8/4/2014<br>8/4/2014<br>12/25/2012<br>12/25/2012<br>12/26/2012<br>12/26/2012<br>12/26/2012<br>8/4/2014<br>8/4/2014 | ehouses<br>Type<br>PO<br>PO<br>IR<br>IR<br>IR<br>IR<br>IR<br>IR<br>IR<br>IR<br>IR<br>IR | Ref No.           G001021           G001023           LA-0000029           LC-0000029           LC-000012           LC-000012           LC-0000012           LC-0000013           LC-0000013           LC-0000012 | Quantity<br>100.00<br>2.00<br>5.00<br>5.00<br>5.00<br>2.00<br>50.00<br>50.00<br>50.00<br>2.00<br>2 | 34.563<br>183.285<br>183.285<br>183.285<br>183.285<br>- 34.250<br>34.250<br>34.250<br>- 34.250<br>- 34.250 | Extension<br>3,456.30<br>366.57<br>916.43<br>549.86<br>916.43<br>68.50<br>171.25<br>68.50<br>1,712.50<br>1,712.50<br>68.50<br>366.57 | Item Cos<br>34.251<br>45.000<br>183.281<br>183.281<br>34.251<br>34.251<br>34.251<br>34.251<br>34.251<br>34.251<br>183.281 | <b>00</b> |
| •                                                             | Beginning Qty                                                                                                    |                                                                                                    | eceived<br>114.00                                                                       | Adjustec                                                                                                    | I/Sold                                                                                             | Issued<br>.00                                                                                              | Endi                                                                                                    | ng Qty                                                                                                    |           |
| <u></u>                                                       |                                                                                                    |                                                                                                    |                                                                                         |                                                                                                    |                                                                                                    |                                                                                                    | <u>C</u> ancel                                                                                                    | Delete                                                                                                    |           |

#### In-Transit Processing

Enter a Purchase Order with items having different G/L Accounts.

| sage <mark>P</mark> | Purcha            | se Orde  | r Entry (ABC       | ) 8/4/20      | 014      |          |           |              |                  | _                     |            |
|---------------------|-------------------|----------|--------------------|---------------|----------|----------|-----------|--------------|------------------|-----------------------|------------|
|                     | rder Nu           |          | 010050 🖓           |               |          | > 🔳      | 4         | <b>.</b>     |                  | e <u>f</u> aults      | dor        |
|                     | <u>1</u> . Hea    | ider     | <u>2</u> . Address | <u>  3</u> .1 | lines    | <u>4</u> | Totals    | User useriig |                  |                       |            |
| _                   |                   |          |                    |               |          |          |           |              |                  |                       |            |
| _                   |                   | 8        | •                  | <u>Q</u> ui   | ck Row   |          | 1 💋       | ₽            | 2                | <b>x</b> (19 <b>5</b> | <u>·</u> ] |
| Ιſ                  |                   | lte      | em Code            | Ordered       | Back Ord | lered    | Unit Cost | LCE No.      |                  | G/L Account           | 1          |
|                     | 1                 | 1001-H   | ON-H252            | 2.00          |          | .00      | 183.285   |              | 115-00-03        |                       |            |
|                     | 2                 | 8972     |                    | 3.00          |          | .00      | 98.300    |              | 115-00-02        |                       |            |
|                     | 3                 |          |                    | .00           |          | .00      | .000      |              |                  |                       |            |
|                     | • [               |          |                    |               |          |          |           |              |                  | Þ                     |            |
|                     | Desc              | cription | HON 2 DRAV         | WER LE1       | TER FLE  | W/0      | LK 🔺      |              |                  |                       |            |
|                     | Ware              | ehouse   | 000                |               |          |          |           |              |                  |                       |            |
|                     | Unit of           | Measure  | EACH               |               |          |          |           |              |                  |                       |            |
|                     | Qty R             | eceived  |                    |               |          |          | .00 💌     |              |                  |                       |            |
| E                   | Enter G           | /L accou | nt                 |               |          |          |           |              | Total Amount     | 661.                  | .47        |
| Qu                  | iic <u>k</u> Prir | nt 🧖     | ]                  |               |          |          |           |              | t <u>C</u> ancel | Delete                |            |

The quantity ordered is added to the Qty on Purchase Order for the specified Warehouse:

| Item Inq                                         | uiry (ABC) 8                                                       | /4/2014                                                   |                                                |                                             |                                                |                                                 |                                                             |                                                               |
|--------------------------------------------------|--------------------------------------------------------------------|-----------------------------------------------------------|------------------------------------------------|---------------------------------------------|------------------------------------------------|-------------------------------------------------|-------------------------------------------------------------|---------------------------------------------------------------|
| em Code<br>escription                            | 1001-HON-H                                                         | 252<br>VER LETTER FLE '                                   |                                                | -1,`s, ₩<br>₽                               |                                                | <b></b>                                         |                                                             | More                                                          |
| <u>1</u> . Main                                  | ) <u>2</u> . Ao                                                    | lditional <u>3</u> . Q                                    | uantity                                        | 4. History                                  | <u>5</u> . Trans                               | actions                                         | <u>6</u> . Orders                                           | <u>7</u> . Cost Detail                                        |
| Product L<br>Product T<br>Valuation<br>Procureme | ype Finished<br>FIFO                                               | i Good 💌 V                                                | ION FURN &<br>/eight<br>/olume                 | 35                                          | Unit of M<br>Standard<br>Purchase<br>Sales     | EACH<br>EACH                                    | ⊃, No. of E<br>⊃, No. of E                                  |                                                               |
| <u>Custom Cla</u><br>Price Code<br>Default Wł    | s STD                                                              | STANDARD G                                                |                                                | RIC Prima                                   |                                                | -CONT                                           |                                                             | ainer Corporation Of Usa<br>rom shipment                      |
| Sales<br>Retail Pric<br>Standard I<br>Last Sold  |                                                                    | 84.000<br>84.000<br>5/1/2010                              | Purcha<br>Standa<br>Averag<br>Last Re          | ard Cost<br>je Cost                         | 34                                             | .750 [<br>.312<br>2014                          | Last Costs<br>Item<br>Allocated<br>Total                    | 45.000<br>138.285<br>183.285                                  |
| Quantities                                       |                                                                    |                                                           |                                                | [                                           |                                                |                                                 | (                                                           |                                                               |
| 000 0<br>001 E<br>002 V<br>006 I                 | Description CENTRAL<br>CENTRAL<br>WEST WA<br>In Transit<br>SCRAP W | On Hand<br>2,777.00<br>992.00<br>1,522.00<br>7.00<br>1.00 | On PO 23.00<br>.00<br>.00<br>.00<br>.00<br>.00 | On SO<br>.00<br>3.00<br>12.00<br>.00<br>.00 | On Bk Ord<br>.00<br>.00<br>10.00<br>.00<br>.00 | Committed<br>.00<br>3.00<br>22.00<br>.00<br>.00 | Available<br>2,777.00<br>989.00<br>1,500.00<br>7.00<br>1.00 | In Shipping Or ▲ 55<br>.00<br>.00<br>.00<br>.00<br>.00<br>.00 |
| 8                                                |                                                                    |                                                           |                                                |                                             |                                                |                                                 |                                                             |                                                               |

Enter a Landed Cost Entry with the lines of that Purchase Order.

| 1. Header <u>2</u> . Address <u>3</u> . Lines <u>4</u> . Totals User useriig |                                   |               |         |         |                   |           |          |             |         |  |  |  |
|------------------------------------------------------------------------------|-----------------------------------|---------------|---------|---------|-------------------|-----------|----------|-------------|---------|--|--|--|
| Quick Row 1 😰 🛼 🗖 Update Split Date 💼                                        |                                   |               |         |         |                   |           |          |             |         |  |  |  |
|                                                                              | P/0 Number                        | Item Code     | Ordered | Shipped | om Classification | Unit Cost | Received | Duty Amount | Dollars |  |  |  |
| 1                                                                            | 0010050                           | 1001-HON-H252 | 2.00    | 2.00    | 1111.11.1111      | 183.285   | .00      | 717.33      |         |  |  |  |
| 2                                                                            | 0010050                           | 8972          | 3.00    | 3.00    |                   | 98.300    | .00      | .00         |         |  |  |  |
| 3                                                                            |                                   |               | .00     | .00     |                   | .000      | .00      | .00         |         |  |  |  |
|                                                                              |                                   |               |         |         |                   |           |          |             |         |  |  |  |
| Import                                                                       | ine No. 1<br>B/L No.<br>Entry No. |               |         |         | <u> </u>          |           |          |             | J       |  |  |  |

Run the In-Transit Register program and register some quantities for that Landed Cost Entry as In-Transit.

| sag | In-Transit | Register   |           |         |               |                          |         |            |               |                    |
|-----|------------|------------|-----------|---------|---------------|--------------------------|---------|------------|---------------|--------------------|
|     | Selection  |            | All       | Startir | Ig            | Ending                   |         |            |               |                    |
|     | Landed Co  | st Number  |           | 0000    | 030 🔍         | 0000030 🔍                |         |            |               |                    |
|     | Vendor Nu  | mber       |           |         | <br>Q         | 99-ZZZZZZZ               |         |            |               |                    |
|     | Purchase ( | Order Numb | er 🔽      |         | 9             | <u> 7777777</u> <b>Q</b> |         |            |               |                    |
| Г   | LCE No.    | P.O. No.   | Vendor No | D.      | Item No.      |                          | Shipped | In Transit | Whse          | Qty                |
|     | 0000030    | 0010050    | 01-AIRWA  | ١Y      | 1001-HON-H252 |                          | 2.00    | 1.00       | 006           | 1.00               |
|     | 0000030    | 0010050    | 01-AIRWA  | ١Y      | 8972          |                          | 3.00    | 2.00       | 006           | 1.00               |
|     |            |            |           |         |               |                          |         |            |               |                    |
|     |            |            |           |         |               | Reset                    | Load    | Clear      | <u>C</u> ance | I <u>R</u> egister |
|     |            |            |           |         |               |                          |         |            | IIG AB        | BC 8/4/2014        |

Now that the Landed Cost Entry has quantity in transit, the **Status** field is enabled and displays **In-Transit**, in the top right corner of the screen.

| <u>1</u> . Hea                      | ost Entry Number [<br>ider <u>2</u> . Addr |               | s <u>4</u> . |                   | in-Transit<br>useriig |                |          |             |  |  |  |  |  |
|-------------------------------------|--------------------------------------------|---------------|--------------|-------------------|-----------------------|----------------|----------|-------------|--|--|--|--|--|
| Quick Row 1 😥 🗖 Update Split Date 📷 |                                            |               |              |                   |                       |                |          |             |  |  |  |  |  |
|                                     | P/0 Number                                 | Item Code     | Shipped      | om Classification | Unit Cost             | Qty In Transit | Received | Duty Amount |  |  |  |  |  |
| 1                                   | 0010050                                    | 1001-HON-H252 | 2.00         | 1111.11.1111      | 183.285               | 1.00           | .00      | 717.33      |  |  |  |  |  |
| 2                                   | 0010050                                    | 8972          | 3.00         |                   | 98.300                | 2.00           | .00      | .00         |  |  |  |  |  |
| 3                                   |                                            |               | .00          |                   | .000                  | .00            | .00      | .00         |  |  |  |  |  |
|                                     |                                            |               |              |                   |                       |                |          |             |  |  |  |  |  |
| •                                   |                                            |               |              |                   |                       |                |          |             |  |  |  |  |  |
|                                     | er Duty                                    |               |              | -                 | -                     |                |          |             |  |  |  |  |  |
| Und                                 | er Duty<br>eight                           | Z             | 35.00        | 000               |                       |                |          |             |  |  |  |  |  |
| Und<br>W                            |                                            | ∡             |              | 2000<br>3.29      |                       |                |          |             |  |  |  |  |  |

The **In-Transit** field in the Landed Cost Entry displays those registered quantities.

The registered quantity is added to the Qty on Hand for the In-Transit Warehouse:

| Item Ma                                     | aintena            | nce (ABC)   | 8/4/2014          | 4                       |                         |                     |              |                      | _                                          |    |
|---------------------------------------------|--------------------|-------------|-------------------|-------------------------|-------------------------|---------------------|--------------|----------------------|--------------------------------------------|----|
| em Code                                     | 1001-H             | ON-H252     |                   |                         | - 12 is <b>k</b>        | a a () ().          | 📋 (d         | Copy From            | Renum <u>b</u> er More                     | T  |
| escription                                  | HON 2              | DRAWER      | LETTER F          | LE W/O LK               |                         |                     |              |                      |                                            |    |
| <u>1</u> . Mair                             | n Ì                | 2. Addition | nal]              | <u>3</u> . Quantity     | <u>4</u> . Histor       | y <u>] 5</u> . Tran | sactions     | <u>6</u> . Orders    | <u>7</u> . Cost Detail                     |    |
| Product L                                   | line 🛝             | VF&A 🔍      | WOBKS:            |                         | N & ACCESS              |                     |              | 0                    |                                            |    |
|                                             |                    |             |                   |                         |                         | Standar             |              | Q                    |                                            |    |
| Product T                                   | · ·                | inished Goo |                   | Weight                  | 3                       |                     | ses EACH     | 🔍 No. of             | EACH                                       | 1  |
| Valuation                                   | ۱ F                | IFO         | <b>T</b>          | Volume                  | 0.0000                  | ) Sales             | EACH         | 🔍 No. of             | EACH                                       | 1  |
| Procurem                                    | nent E             | uy          | -                 | Inventory               | Cycle B                 |                     |              |                      |                                            |    |
| <u>Custom Cl</u><br>Price Code<br>Default W | e 9                | ~           | STANDAR           | Custom Cla<br>D QUANTII | YPRIC Prin              |                     |              | _ > >                | tainer Corporation Of Usa<br>from shipment | э  |
|                                             | 1130 0             | 00 -0       | CENTRAL           | . WAITENOC              | JL Wa                   |                     | UDAI         |                      | nom anipment                               |    |
| Sales<br>Betail Pric                        |                    |             | 84.000            |                         | irchases<br>andard Cost |                     | 2.750 🗐      | -Last Costs-<br>Item | 45.000                                     |    |
|                                             |                    | <u> </u>    |                   |                         |                         |                     |              |                      |                                            |    |
| Standard                                    |                    |             | 84.000            |                         | erage Cost              |                     | 4.312        | Allocated            |                                            |    |
| Last Sold                                   | I                  |             | 5/1/2010          | 🛅    La                 | ist Receipt             | 8/4                 | /2014 🚞      | Total                | 183.285                                    |    |
| Quantities                                  | \$                 |             |                   |                         |                         |                     |              |                      |                                            | _  |
| Whse                                        | Descrip            | tion 0      | n Hand            | On PO                   | On SO                   | On Bk Ord           | Committed    | Available            | In Shipping Or 🔺                           | 25 |
|                                             | CENTR/             |             | 2,777.00          | 23.00                   | .00                     | .00                 | .00          | 2,777.00             | .00                                        |    |
|                                             | EAST W             |             | 992.00<br>.522.00 | .00<br>00               | 3.00                    | .00<br>10.00        | 3.00         | 989.00<br>1.500.00   | .00                                        |    |
|                                             | WEST V<br>In Trans |             | ,522.00<br>8.00   | .UU<br>00.              | 12.00                   | 10.00               | 22.00<br>.00 | 1,500.00             |                                            |    |
|                                             | SCRAP              |             | 1.00              | .00<br>00.              | .00                     | .00                 | .00          | 1.00                 | .00                                        |    |
|                                             |                    |             |                   |                         |                         |                     |              |                      |                                            |    |
|                                             |                    |             |                   |                         |                         |                     |              |                      |                                            |    |

After running the **PO Daily Transactions Register**, the amounts of the items registered as In-Transit, are posted to the G/L accounts of the Lines of the Purchase Order.

| <u>?)</u>                   |                | /1 🧰 🔍 🗸                                                     |                        |                  |                            |
|-----------------------------|----------------|--------------------------------------------------------------|------------------------|------------------|----------------------------|
| Daily Transac               | ction Register |                                                              | ABC Distribu           | tion and Service | Corp. (ABC)                |
| PostingsFor: 8/4            | 4/2014         |                                                              |                        |                  |                            |
| Source Journal              | AccountNumber  | AccountDescription/PostingCo                                 | mment                  | Debit            | Credit                     |
| LC-000005                   | 115-00-03      | Inventory - Central Warehouse                                |                        | 269.30           |                            |
|                             | 115-00-03      | Airway Property LCE:0000012<br>Inventory - Central Warehouse |                        | 1,263.05         |                            |
|                             |                | Airway Property LCE:0000023                                  |                        |                  |                            |
|                             | 115-00-03      | Inventory - Central Warehouse<br>Airway Property LCE:0000024 |                        | 400.50           |                            |
|                             | 115-00-03      | Inventory - Central Warehouse                                |                        | 3,212.40         |                            |
|                             | 115-00-03      | Airway Property LCE:0000025<br>Inventory - Central Warehouse |                        | 505.34           |                            |
|                             |                | Airway Property LCE:0000027                                  |                        | 000.04           |                            |
|                             | 150-00-00      | Land<br>Airway Property LCE:0000012                          |                        |                  | 269.30                     |
|                             | 150-00-00      | Land                                                         |                        |                  | 1,263.05                   |
|                             | 150-00-00      | Airway Property LCE:0000023<br>Land                          |                        |                  | 400.50                     |
|                             |                | Airway Property LCE:0000024                                  |                        |                  |                            |
|                             | 150-00-00      | Land<br>Airway Property LCE:0000025                          |                        |                  | 3,212.40                   |
|                             | 150-00-00      | Land                                                         |                        |                  | 505.34                     |
|                             |                | Airway Property LCE:0000027                                  | Journal 000005 Totals: | 5.650.59         | 5,650,59                   |
| Source Journal              | AccountNumber  | AccountDescription/PostingCo                                 | omment                 | Debit            | Credit                     |
| LC-000006                   | 115-00-03      | Inventory - Central Warehouse                                |                        | 9,514.32         |                            |
|                             | 150-00-00      | Airway Property LCE:0000029<br>Land                          |                        |                  | 9,514.32                   |
|                             | 130-00-00      | Airway Property LCE:0000029                                  |                        |                  | 3,314.32                   |
|                             |                |                                                              | Journal 000006 Totals: | 9,514.32         | 9,514.32                   |
| Source Journal              | AccountNumber  | AccountDescription/PostingCo                                 | omment                 | Debit            | Credit                     |
| LC-000007                   | 115-00-03      | Inventory - Central Warehouse                                |                        |                  | 3,456.15                   |
|                             | 150-00-00      | Airway Property LCE:0000029<br>Land                          |                        | 3,456.15         |                            |
|                             |                | Airway Property LCE:0000029                                  | Journal 000007 Totals: |                  | 2.450.15                   |
|                             |                |                                                              |                        | 3,456.15         | 3,456.15                   |
| Source Journal<br>LC-000008 | AccountNumber  | Account Description/Posting Co                               | omment                 | Debit<br>196.60  | Credit                     |
| LC-000008                   | 115-00-02      | Inventory - West Warehouse<br>Airway Property LCE:0000030    |                        | 196.60           |                            |
|                             | 115-00-03      | Inventory - Central Warehouse                                |                        | 183.29           |                            |
|                             | 150-00-00      | Airway Property LCE:0000030<br>Land                          |                        |                  | 379.89                     |
|                             |                | Airway Property LCE:0000030                                  | Journal 000008 Totals: |                  |                            |
|                             |                |                                                              | SourceLC Totals:       | <u> </u>         | <u>379.89</u><br>19.000.95 |
| Fourse lou-                 | AccountNumber  | Account Description/Posting Co                               |                        | Debit            | Credit                     |

Here are the transactions of these accounts (the postings of the Landed Cost Entry are selected):

| Account Ma<br>Account No.<br>Description | 115-00-02  | ABC) 8/4/2014<br>est Warehouse |                         |                |                       | udget |
|------------------------------------------|------------|--------------------------------|-------------------------|----------------|-----------------------|-------|
| <u>1</u> . Main                          | 2. History | ) <u>3</u> . Variance          | <u>4</u> . Transactions |                | Fiscal Year 201       | 4 💌   |
| Per A Da                                 | /2014 LC-0 | 00008 Airway Prope             | nark<br>rty LCE:0000030 | Debi<br>196.60 |                       |       |
|                                          | Beginning  | Debit                          | Credit                  | Net Change     | Ending Balance        |       |
|                                          | 109,622.93 | 196.60                         | 0.00                    | 196.60         | 109,819.53            | ]     |
| <u></u>                                  |            |                                |                         | Accept         | <u>Cancel D</u> elete |       |

| Account M                                                                                                    | aintenance<br>115-00-03                                                                                           | (ABC) 8/                                                                  | /4/2014                                                                                                    |                                                                                                    |                                                                                             | _                     | <b>_ D</b><br>dget |
|----------------------------------------------------------------------------------------------------|----------------------------------------------------------------------------------------------------|---------------------------------------------------------------------------|----------------------------------------------------------------------------------------------------|----------------------------------------------------------------------------------------------------|---------------------------------------------------------------------------------------------|-----------------------|--------------------|
| Description                                                                                                    | Inventory - 0                                                                                                    | Central Wa                                                                | arehouse                                                                                                    |                                                                                                    |                                                                                             |                       |                    |
| <u>1</u> . Main                                                                                                    | <u>1</u> . Main <u>2</u> . History <u>3</u> . Variance <u>4</u> . Transactions                                    |                                                                           |                                                                                                    |                                                                                                    |                                                                                             | Fiscal Year 201       | 4 💌                |
| 08 8/-<br>08 8/-<br>08 8/-<br>08 8/-<br>08 8/-<br>08 8/-<br>08 8/-<br>08 8/-<br>08 8/-<br>08 8/-<br>08 8/-<br>08 8/- | 4/2014 LC<br>4/2014 LC<br>4/2014 LC<br>4/2014 LC<br>4/2014 LC<br>4/2014 LC<br>4/2014 LC<br>4/2014 LC<br>4/2014 LC | -000005<br>-000005<br>-000005<br>-000005<br>-000006<br>-000007<br>-000007 | Posting Remar<br>Airway Property<br>Airway Property<br>Airway Property<br>Airway Property<br>Airway Property<br>Airway Property<br>Airway Property<br>Airway Property | LCE:0000012<br>LCE:0000023<br>LCE:0000024<br>LCE:0000025<br>LCE:0000027<br>LCE:0000029<br>LCE:0000029<br>LCE:0000030 | Debit<br>269.30<br>1,263.05<br>400.50<br>3,212.40<br>505.34<br>9,514.32<br>183.25<br>465.00 | 3,456.15              |                    |
|                                                                                                    | Beginning                                                                                                    |                                                                           | Debit                                                                                                    | Credit                                                                                                    | Net Change                                                                                  | Ending Balance        |                    |
|                                                                                                    | 446,328.00                                                                                                    |                                                                           | 15,813.20                                                                                                    | 3,456.15                                                                                                    | 12,357.05                                                                                   | 458,685.05            |                    |
| <u></u>                                                                                                    |                                                                                                    |                                                                           |                                                                                                    |                                                                                                    | Accept                                                                                      | <u>Cancel D</u> elete |                    |

The sum of these amounts is posted from the Landed Cost Clearing account specified in the Product Line Maintenance (selected line):

| ccount N        | lo. 150-00-0  | )0                     |                                    |                 | <u> </u>   | N 🛄 📃              | lget     |
|-----------------|---------------|------------------------|------------------------------------|-----------------|------------|--------------------|----------|
| escriptior      | n Land        |                        |                                    |                 |            |                    |          |
| <u>1</u> . Mair | n <u>2</u> .H | listory                | <u>3</u> . Variance ] .            | 4. Transactions |            | Fiscal Year 2014   | 4 💌      |
| Per 🛆           | Date          | Journal                | Posting Remar                      | k               | Debit      | Credit             | H        |
|                 |               | LC-000005              | Airway Property                    |                 |            | 269.30             |          |
|                 |               | LC-000005              | Airway Property                    |                 |            | 1,263.05           |          |
|                 |               | LC-000005              | Airway Property                    |                 |            | 400.50             | <b>(</b> |
|                 |               | LC-000005<br>LC-000005 | Airway Property<br>Airway Property |                 |            | 3,212,40<br>505,34 | Γ,       |
|                 |               | LC-000005              | Airway Property                    |                 |            | 9,514,32           |          |
|                 |               | LC-000007              | Airway Property                    |                 | 3,456,15   | 0,014.02           |          |
|                 |               | LC-000008              | Airway Property                    |                 | 0,100.10   | 379.89             |          |
|                 |               | PO-000004              | Advanced Duty                      |                 |            | 250.00             |          |
|                 |               |                        |                                    |                 |            |                    |          |
|                 | Beginn        | ing                    | Debit                              | Credit          | Net Change | Ending Balance     |          |
|                 | 15,986,089.   | 35                     | 3,456.15                           | 15,794.80       | 12,338.65- | 15,973,750.70      |          |

Click the **Journal Zoom** button to view the **Journal Drill Down** for that selected transaction:

| see Journal Drill Down |                                       |                   |                                | ? _ 🗆 🗙      |
|------------------------|---------------------------------------|-------------------|--------------------------------|--------------|
| Journal No. LC-000008  | Airway Property LCE:                  | 0000030           | Posting D                      | ate 8/4/2014 |
| Updated On 8/4/2014    | Updated At 1:33 pm                    | Updated By userii | ig                             |              |
| Account No. 🛆 D        | )escription                           | Debit             | Credit Comment                 |              |
| 115-00-03 In           | iventory - West<br>iventory - Central | 196.60<br>183.29  | Airway Proper<br>Airway Proper | Խ Լ<br>Խ Լ   |
| 150-00-00 La           | and                                   |                   | 379.89 Airway Proper           | ty L         |
|                        |                                       |                   |                                |              |
|                        |                                       |                   |                                |              |
|                        |                                       |                   |                                |              |
|                        |                                       |                   |                                |              |
|                        |                                       |                   |                                |              |
|                        |                                       |                   |                                |              |
|                        |                                       |                   |                                | K & O        |

Run the Landed Cost Receipt Generation:

| <sup>sege</sup> Landed Cost Receipt Ger | neration (AB <mark>? ×</mark> |
|-----------------------------------------|-------------------------------|
| Landed Cost Entry Number                | 0000030 🔍                     |
| Pr                                      | oceed <u>C</u> ancel          |

The program generates a Receipt of Goods for the specified Landed Cost Entry:

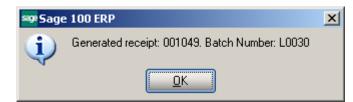

Run the Daily Receipt Registers/Update, and then the Daily Transaction Register.

The quantities being In-Transit before the update are subtracted from the Qty on Hand.

| Item Ma                                            | intenar          | ice (ABC)                         | 8/4/2014           | 1                                           |                                       |                                          |                 |                           |                                        |     |
|----------------------------------------------------|------------------|-----------------------------------|--------------------|---------------------------------------------|---------------------------------------|------------------------------------------|-----------------|---------------------------|----------------------------------------|-----|
| em Code                                            | 1001-H           | ON-H252                           |                    |                                             |                                       | 4 Þ ÞI                                   | <b>1</b>        | Copy <u>F</u> rom         | Renum <u>b</u> er Mo                   | ore |
| escription                                         | HON 2            | DRAWER                            | LETTER F           | LE W/O LK                                   |                                       |                                          |                 | (                         |                                        |     |
| <u>1</u> . Mair                                    | n ]              | <u>2</u> . Additic                | onal ] <u>3</u>    | 3. Quantity                                 | 4. History                            | <u>5</u> . Tran                          | sactions        | <u>6</u> . Orders         | 7. Cost Detail                         |     |
| Product L<br>Product T<br>Valuation<br>Procurem    | fype F           | /F&A 🔍<br>inished Go<br>IFO<br>uy |                    | TATION FUF<br>Weight<br>Volume<br>Inventory | N & ACCESS<br>35<br>0.0000<br>Cycle B | Unit of N<br>Standar<br>Purchas<br>Sales | d EACH          | Q<br>Q No.off<br>Q No.off |                                        | 1   |
| Custom Classific. 1111.11.1111 Q Custom Class#1111 |                  |                                   |                    |                                             |                                       |                                          |                 |                           |                                        |     |
| Price Code<br>Default W                            |                  | TD 🔍<br>00 🔍                      |                    | D QUANTIT<br>WAREHOU                        |                                       | -                                        | 1-CONT<br>0 DAY | _ <b>v</b> ∨              | ainer Corporation Of l<br>rom shipment | Jsa |
| Sales<br>Betail Pric                               | ce               |                                   | 84.000             |                                             | rchases<br>andard Cost                | 3                                        | 2.750 🗐         | Last Costs<br>Item        | 183.28                                 | 5   |
| Standard                                           | Price            | <u> </u>                          | 84.000             | <u> </u>                                    | rerage Cost                           | 3                                        | 4.504           | Allocated                 | 358.66                                 | 5 🗐 |
| Last Sold                                          |                  |                                   | 5/1/2010           | $\simeq$ $\square$                          | st Receipt                            | 8/4                                      | /2014 🚞         | Total                     | 541.95                                 |     |
| Quantities                                         | ;                |                                   |                    |                                             |                                       |                                          |                 |                           |                                        |     |
| Whse                                               | Descript         | ion (                             | On Hand            | On PO                                       | On SO                                 | On Bk Ord                                | Committed       | Available                 | In Shipping 🛛 Or 🔺                     | 1 🗞 |
|                                                    | CENTRA           |                                   | 2,779.00           | 21.00                                       | .00                                   | .00                                      | .00             | 2,779.00                  | .00                                    |     |
|                                                    | EAST W<br>WEST W |                                   | 992.00<br>1.522.00 | 00.<br>00.                                  | 3.00<br>12.00                         | .00<br>10.00                             | 3.00<br>22.00   | 989.00<br>1.500.00        | .00                                    |     |
|                                                    | In Transi        |                                   | 7.00               | 00.<br>00.                                  | 12.00                                 | 10.00                                    | .00             | 7.00                      | .00.                                   | 4   |
|                                                    | SCRAP            |                                   | 1.00               | .00                                         | .00                                   | .00                                      | .00             | 1.00                      | .00 🔽                                  |     |
| •                                                  |                  |                                   |                    |                                             |                                       |                                          |                 |                           | F                                      |     |
| <u>*</u>                                           |                  |                                   |                    |                                             |                                       |                                          |                 | cept <u>C</u> ano         | cel <u>D</u> elete                     | 8)( |

The amounts of the items registered as In-Transit, are posted back from the Lines G/L accounts of the Purchase Order.

The following are transactions of these accounts (the postings of the Landed Cost Entry are selected):

| .ccount No.     | 115-00-03        |            |                                    |                 | , I44     • | DI 🗍 🗍          | idget |
|-----------------|------------------|------------|------------------------------------|-----------------|-------------|-----------------|-------|
| escription      | Inventory -      | Central Wa | arehouse                           |                 |             |                 |       |
| <u>1</u> . Main | ] <u>2</u> . His | story ]    | <u>3</u> . Variance ] :            | 4. Transactions |             | Fiscal Year 201 | 4 💌   |
| Per 🛆 Da        | ate J            | ournal     | Posting Remark                     | k               | Debit       | Credit          | H     |
|                 |                  |            | Airway Property                    |                 | 269.30      | 1               |       |
|                 |                  |            | Airway Property                    |                 | 1,263.05    |                 | 8     |
|                 |                  |            | Airway Property                    |                 | 400.50      |                 | 8     |
|                 |                  |            | Airway Property                    |                 | 3,212.40    |                 |       |
|                 |                  |            | Airway Property                    |                 | 505.34      |                 | L_6   |
|                 |                  |            | Airway Property                    |                 | 9,514.32    |                 |       |
|                 |                  |            | Airway Property                    |                 |             | 3,456.15        |       |
|                 |                  |            | Airway Property                    |                 | 183.29      |                 |       |
|                 |                  |            | Airway Property                    |                 | 465.00      |                 |       |
|                 |                  |            | Airway Property<br>Airway Property |                 | 1,083.90    | 183.29          |       |
| 00 0.1          |                  | 0 000000   | riining riispoily                  | 1120.0001010    | 1,000,00    |                 |       |
|                 | Beginnin         | g          | Debit                              | Credit          | Net Change  | Ending Balance  |       |
|                 | 446,328.00       | )          | 16,897.10                          | 3,639.44        | 13,257.66   | 459,585.66      |       |

| 🔓 Account Ma    | aintenance (     | (ABC) 8/4/2014         |                                    |                         |                       | <u>- 0 ×</u> |
|-----------------|------------------|------------------------|------------------------------------|-------------------------|-----------------------|--------------|
| Account No.     | 115-00-02        |                        |                                    | <u> </u>                | M 🗐 📃                 | dget         |
| Description     | Inventory - V    | Vest Warehouse         |                                    |                         |                       |              |
| <u>1</u> . Main | <u>2</u> . Histo | ry <u>3</u> . Variance | <u>4</u> . Transactions            |                         | Fiscal Year 201       | 4 💌          |
|                 |                  | urnal Posting Rem      |                                    | Debit                   | Credit                | H            |
|                 |                  |                        | rty_LCE:0000030<br>rty_LCE:0000030 | 196.60                  | 196.60                | - 🐼 📗        |
|                 |                  | 000005 Airway Prope    | rty REC:G001049                    | 294.90                  | 130.00                | <b>X</b>     |
|                 |                  |                        |                                    |                         |                       |              |
|                 | Beginning        | Debit                  | Credit                             | Net Change              | Ending Balance        |              |
|                 | 109,622.93       | 491.50                 | 196.60                             | 294.90                  | 109,917.83            |              |
|                 |                  |                        |                                    | <u>A</u> ccept <u>(</u> | Cancel <u>D</u> elete |              |

The sum of these amounts is posted to the Landed Cost Clearing account specified in the Product Line Maintenance:

| ccount No.      | 150-00-0     | 0                      |                       |                                | _`-', 14 4 🕨 🕅 | <u> </u>         | iget       |
|-----------------|--------------|------------------------|-----------------------|--------------------------------|----------------|------------------|------------|
| escription      | Land         |                        |                       |                                |                |                  |            |
| <u>1</u> . Main | <u>2</u> . H | listory                | <u>3</u> . Variance ] | <u>4</u> . Transactions        |                | Fiscal Year 2014 | . <b>-</b> |
| Per 🛆 D         | late         | Journal                | Posting Rema          | rk                             | Debit          | Credit           | H          |
| 08 8/           | /4/2014      | LC-000005              | Airway Property       | y LCE:0000012                  |                | 269.30           |            |
|                 |              | LC-000005              |                       | y LCE:0000023                  |                | 1,263.05         | ۰          |
|                 |              | LC-000005              |                       | y LCE:0000024                  |                | 400.50           | 25         |
|                 |              | LC-000005              |                       | y LCE:0000025                  |                | 3,212.40         | Γ,         |
|                 |              | LC-000005              |                       | y LCE:0000027                  |                | 505.34           | L_6        |
|                 |              | LC-000006              |                       | y LCE:0000029                  |                | 9,514.32         |            |
|                 |              | LC-000007              |                       | y LCE:0000029                  | 3,456.15       |                  |            |
|                 |              | LC-000008              |                       | y LCE:0000030                  |                | 379.89           |            |
|                 |              | PU-000004<br>PO-000005 |                       | y REC:G001023<br>y REC:G001049 |                | 250.00<br>717.33 |            |
|                 |              | PO-000005              |                       | V LCE:0000030                  | 379.89         | 717.33           |            |
|                 |              |                        |                       |                                |                |                  |            |
|                 | Beginni      | ing                    | Debit                 | Credit                         | Net Change     | Ending Balance   |            |
| 1               | 5,986,089.0  | 35                     | 3,836.04              | 16,512.13                      | 12,676.09-     | 15,973,413.26    |            |

Click the **Journal Zoom** button to view the **Journal Drill Down** for that selected transaction:

| 🔓 Journal Drill Down                                                                                     |                                                                                                    |                                       |                  |                                                                                                    | ? <u> ×</u> |
|----------------------------------------------------------------------------------------------------|----------------------------------------------------------------------------------------------------|---------------------------------------|------------------|----------------------------------------------------------------------------------------------------|-------------|
| Journal No. PO-000005                                                                                    | Airway Property LCE:0                                                                                                    | 000030                                | F;               | Posting Date                                                                                                    | 8/4/2014    |
| Updated On 8/4/2014                                                                                      | Updated At 1:38 pm                                                                                                    | Updated By                            | useriig          |                                                                                                    |             |
| Account No. A<br>115-00-02<br>115-00-02<br>115-00-03<br>115-00-03<br>150-00-00<br>150-00-00<br>200-03-00 | Description<br>Inventory - West<br>Inventory - West<br>Inventory - Central<br>Inventory - Central<br>Land<br>Land<br>Purchases clearing | Debit<br>294.90<br>1,083.90<br>379.89 | 183.29<br>717.33 | Comment<br>Airway Property L.<br>Airway Property RE<br>Airway Property L.<br>Airway Property RE<br>Advanced Duty R.<br>Airway Property L.<br>Airway Property RE |             |
|                                                                                                    |                                                                                                    |                                       |                  |                                                                                                    |             |
|                                                                                                    |                                                                                                    |                                       |                  | <u> </u>                                                                                                    | <b>.</b>    |

The In-Transit transactions can be viewed from the Item Maintenance.

| ≋9ª Item M    | aintenance (A            | BC) 8/4/201          | 14                  |                   |               |                    |                     |                        |        |
|---------------|--------------------------|----------------------|---------------------|-------------------|---------------|--------------------|---------------------|------------------------|--------|
| Item Code     | 1001-HON-H2              |                      |                     |                   |               | > DI 📋             | Copy From           | Renum <u>b</u> er      | More 🔻 |
| Description   |                          | ,                    | FLE W/O L           | к 🖻               |               |                    | ,                   | ,                      |        |
| <u>1</u> . Ma | ain <u>2</u> . Ad        | ditional             | <u>3</u> . Quantity | 4                 | 4. History    | 5. Transactions    | <u>6</u> . Orders   | <u>7</u> . Cost Detail | L .    |
|               |                          |                      |                     |                   |               |                    |                     |                        |        |
| Wareho        | use ALL 🔍                |                      | Warehouse:          | 3                 |               |                    |                     |                        |        |
| Whse          | Description              | Trans Date           |                     | Ref No.           | Quantity      | Unit Cost          | Extension           | Item Cost              | Alle 🕅 |
| 000           | CENTRAL                  | 8/4/2014             |                     | 001023            | 2.00          | 183.285            | 366.57              | 45.000                 |        |
| 000           | CENTRAL<br>WEST WA       | 8/4/2014<br>8/4/2014 |                     | i001049<br>A-0000 | 2.00<br>5.00- | 541.950<br>183.285 | 1,083.90<br>916,43- | 183.285<br>183.285     |        |
| 002           | WEST WA                  | 8/4/2014             |                     | C-0000            | 3.00-         | 183.285            | 549.86              | 183.285                |        |
| 002           | WEST WA                  | 8/4/2014             |                     | C-0000            | 5.00          | 183.285            | 916.43              | 183.285                |        |
| 006           | In Transit               | 8/4/2014             |                     | C-0000            | 2.00          | 34.250             | 68.50               | 34.250                 |        |
| 006           | In Transit               | 8/4/2014             |                     | C-0000            | 2.00          | 183.285            | 366.57              | 183.285                |        |
| 006           | In Transit<br>In Transit | 8/4/2014<br>8/4/2014 |                     | C-0000<br>C-0000  | 1.00<br>1.00- | 183.285<br>183.285 | 183.29<br>183.29-   | 183.285<br>183.285     |        |
| 000           | in Hansiu                | 0/4/2014             |                     | .C-0000           | 1.00*         | 103.203            | 103.23*             | 103.203                |        |
|               |                          |                      |                     |                   |               |                    |                     |                        |        |
| •             |                          |                      |                     |                   |               |                    |                     |                        |        |
|               | Beginning Qty            | /                    | Received            |                   | Adjusted/Sold |                    | Issued              | Ending Qty             |        |
|               |                          |                      | 11.00               |                   | .00           |                    | .00                 |                        |        |
|               |                          |                      |                     |                   |               |                    |                     |                        |        |
|               |                          |                      |                     |                   |               | (                  | Accept Ca           | ncel <u>D</u> elete    |        |

#### **Correct Purchase Order/Landed Cost Link**

The **Correct Purchase Order/Landed Cost Link** utility has been added under the **Purchase Order Utilities Menu.** This utility is intended for scanning the PO\_PurchaseOrderDetail file and cleaning the ALC fields if there are not associated Landed Cost Entries on file.

| sege Sage | 2 100 ERP                                                        | X |
|-----------|------------------------------------------------------------------|---|
| ?         | Do you want to correct Purchase Order/Landed Cost linked fields? |   |

The following message appears if there is any open entry which uses Purchase Order and Landed Cost Header/detail tables:

| sage 100 ERP |                                                                                                    |  |  |  |  |  |  |
|--------------|----------------------------------------------------------------------------------------------------|--|--|--|--|--|--|
| 1            | Cannot Lock PO_PurchaseOrderHeader table.<br>Please close all routines using Purchase Order and Landed Cost<br>(Header/Detail) tables then press OK. |  |  |  |  |  |  |
|              | <u>OK</u> <u>Cancel</u>                                                                                                    |  |  |  |  |  |  |

After closing the open entries just press OK to proceed with correction.

| see Sage 100 ERP |                                                                      | × |
|------------------|----------------------------------------------------------------------|---|
| į)               | Correction of Purchase Order/Landed Cost linked fields is completed. |   |

#### **Business Insights - Explorer**

#### Landed Cost View

Select the **Landed Cost View** from the Business Insights Explorer menu. The **Landed Cost Entry Header** and **Lines** data is displayed in the Landed Cost Data View grid.

| Edit View Data Preview Explore Tools Help         Beck * O * So F; Setting * Standard         Advanced Landed Cost Data         Advanced Landed Cost Data         Private         Private             Image: Data Cost Data             Drag a column header here to group by that column             Image: Data             Image: Data <th>-</th>                                                                                                    | -                                |
|----------------------------------------------------------------------------------------------------|----------------------------------|
| Image: Standard       Image: Standard         Image: Standard       Image: Standard                                                                                                    | -                                |
| Image: Standard       Image: Standard         Image: Standard       Image: Standard                                                                                                    | A                                |
| Navigation Pane     Image: Advanced Landed Cost       Explore     Advanced Landed Cost       Image: Advanced Landed Cost Detail     Data Grid       Image: Advanced Landed Cost Detail     Data Grid       Image: Advanced Landed Cost Detail     Data Grid       Image: Advanced Landed Cost Detail     Data Grid       Image: Advanced Landed Cost Detail     Data Grid       Image: Advanced Landed Cost Detail     Data Grid       Image: Advanced Landed Cost Detail     Data Grid       Image: Advanced Landed Cost Detail     Data Grid       Image: Advanced Landed Cost Detail     Data Grid       Image: Advanced Landed Cost Detail     Division No.       Image: Advanced Landed Cost Detail     Division No.       Image: Advanced Landed Cost Detail     Division No.                                                                                                    |                                  |
| Explore       Advanced Landed Cost         Advanced Landed Cost Detail       Data Grid         Standard       Data Grid         Public       Drag a column header here to group by that column         Image: Advanced Cost No.       Landed Cost Data         Image: Advanced Landed Cost No.       Landed Cost Data                                                                                                    | <u> </u>                         |
| Advanced Landed Cost Detail     Advanced Landed Cost Detail     Standard     Public     Prog a column header here to group by that column     Inded Cost No.     Landed Cost Date     Current ROG No.     Vendor No.     Purchase Name     Purchase Address 1                                                                                                    | A                                |
| Standard  Standard  Standard  Drag a column header here to group by that column  Prag a column header here to group by that column  Finanded Cost No.  Finanded Cost Date  Purchase Address 1  Finanded Cost Date  Finanded Cost Date Finanded Cost Date Finanded Cost Date Finadded Cost | -                                |
| Private                                                                                                    | -                                |
| 🔚 Landed Cost No. 💌 Landed Cost Date 🔍 Current ROG No. 🔍 Division No. 🔍 Vendor No. 🔍 Purchase Name 🔍 Purchase Address 1                                                                                                    |                                  |
| 0000015 7/7/2014                                                                                                    | <ul> <li>Purchase Adc</li> </ul> |
|                                                                                                    |                                  |
| 0000023 8/4/2014 01 AIRWAY Airway Property 7888 Saddlebush Trail                                                                                                    | l Bank Building                  |
| 0000024 8/4/2014                                                                                                    |                                  |
| 0000025 8/4/2014                                                                                                    |                                  |
| 0000026 8/4/2014 001024 01 AIRWAY Airway Property 7888 Saddlebush Trail                                                                                                    |                                  |
| 0000027 8/4/2014 01 AIRWAY Airway Property 7888 Saddlebush Trail                                                                                                    | l Bank Building                  |
| ▶ 0000028  9/4/2014   001027                                                                                                    |                                  |
| 0000029 8/4/2014                                                                                                    |                                  |
| a Bharla Buarlan                                                                                                    | Filter Builder                   |
| <fiter empty="" is=""></fiter>                                                                                                    |                                  |
|                                                                                                    | •                                |
| Advanced Landed Cost Detail                                                                                                    |                                  |
| Purchase Order Number 🔍 Item Code 🔍 Import Entry Number 🔍 Unit Of Measure 🔍 Container Number 🔍 Size 🔍 Letter Of Credit N                                                                                                    | lumber 💌 Alloca                  |
| → 0010003 VOG-CM-CB EACH                                                                                                    | N                                |
| 0010003 VOG-CM-MP-B EACH                                                                                                    | N                                |
| Explore D010003 VOG-CM-MP-B EACH                                                                                                    | N                                |
| 0010031 1001+HON+H252 EACH                                                                                                    | Y                                |
| 010032 6655 EACH                                                                                                    | Y T                              |
|                                                                                                    | Y Y                              |
| Advanced Landed Cost userlig ABC 14 rows 31 rows                                                                                                    |                                  |

Select a row to preview the Landed Cost Entry lines in the Landed Cost Detail grid.

The Landed Cost View can be run also from the Purchase Order Explore menu.